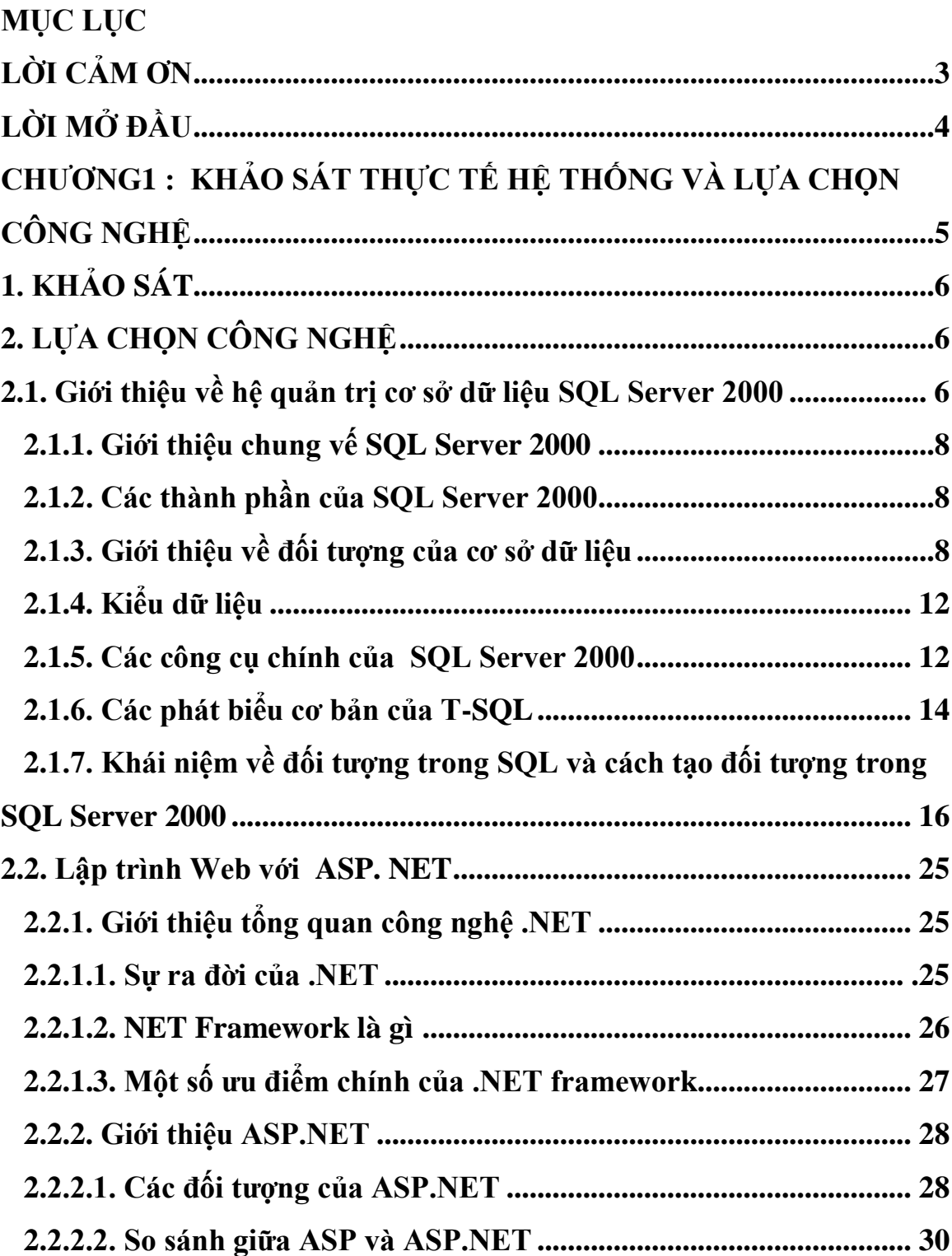

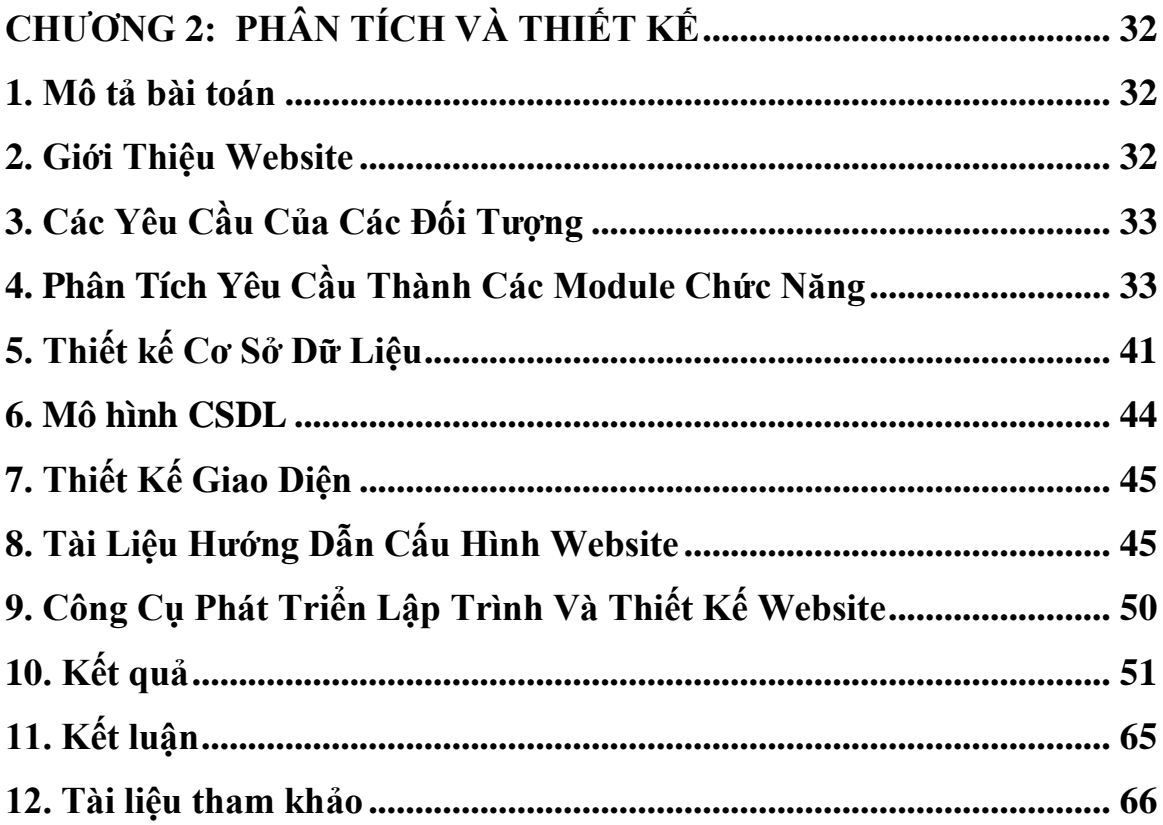

# **LỜI CẢM ƠN**

Em xin được bày tỏ lòng biết ơn sâu sắc tới Thầy giáo, Thạc sĩ Đỗ Xuân Toàn người đã trực tiếp hướng dẫn, tận tình chỉ bảo em trong suốt quá trình thực hiện tốt nghiệp đồ án.

Em xin chân thành cảm ơn tất cả các thầy cô giáo trong khoa Công nghệ thông tin - Trường ĐHDL Hải Phòng, những người đã nhiệt tình giảng dạy và truyền đạt những kiến thức cần thiết trong suốt thời gian em học tập tại trường, để em hoàn thành tốt quá trình thực hiện đề tài tốt nghiệp này.

Cuối cùng em xin cảm ơn tất cả các bạn đã góp ý, trao đổi hỗ trợ cho em trong suốt thời gian vừa qua.

Trong quá trình thực hiện đề tài đồ án tốt nghiệp, mặc dù đã cố gắng hết sức song do thời gian và khả năng có hạn nên em không thể tránh khỏi những thiếu sót. Vì vậy, em rất mong nhận được sự thông cảm, chỉ bảo và giúp đỡ của các thầy giáo, cô giáo và các bạn.

Em xin chân thành cảm ơn!

Hải Phòng, tháng 7 năm 2009 Sinh viên Nguyễn Thị Ngọc Nga

### **LỜI MỞ ĐẦU**

Trong thời đại ngày nay,với sự phát triển manh mẽ của công nghệ thông tin, hầu hết các ứng dụng tin học đã được áp dụng trong mọi nghiên cứu khoa học cũng như đời sống xã hội. Nó đã trở thành công cụ hữu ích để điều hành, quản lý, lưu trữ và xử lý thông tin một cách nhanh chóng đem lai hiệu quả cao.

Trong bối cảnh đó, lãnh đạo Trung Tâm Thông Tin- Tin Học UBND thành phố Hải Phòng đã sớm nhận thức đúng đắn vai trò của công nghệ thông tin đối với sự nghiệp công nghiệp hóa, hiện đại hóa đất nước cũng như trong quá trình cải cách cách thức quản lý công việc của Trung tâm

Được sự phân công, giới thiệu của nhà trường em đẵ có điều kiện tìm hiểu thực trạng công tác ứng dụng công nghệ thông tin, tìm hiểu về quá trình hình thành, phát triển, chức năng, nhiệm vụ của bộ máy tổ tổ chức cùng với quy trình nghiệp vụ của Trung tâm.

# **CHƢƠNG 1: KHẢO SÁT THỰC TẾ HỆ THỐNG VÀ LỰA CHỌN CÔNG NGHỆ 1. KHẢO SÁT**

Công tác phân công và theo dõi công việc có vai trò rất quan trọng đối với hoạt động của bất cứ tổ chức nào, vì nó đảm bảo thông tin dưới dạng luồng công việc được cập nhật, lưu trữ và chuyển tới người xử lý một cách kip thời và chính xác. Tuy nhiên, công tác quản lý công việc ở Việt Nam mới được coi trọng và chuẩn hóa trong thời gian gần đây. Công tác này đòi hỏi mất nhiều thời gian công sức và tính kỷ luật cao.

Với sự phát triển không ngừng của công nghệ thông tin; Hệ thống quản lý công việc được phát triển để hỗ trợ và hiên đại hóa công tác phân công , theo dõi và giám sát công việc.

Trung tâm thông tin tin học đã và đang rất quan tâm tới việc đầu tư ứng dụng tin học. Sau đây là các kết quả đạt được:

- Nhận thức hiểu biết về CNTT của các cán bộ , công chức , lãnh đạo các phòng, ban đã đựơc nâng cao

- Công tác phân công công việc bằng các kỹ năng và 1 số công cụ đơn lẻ nên đựợc thực hiên rất ngiêm tức.

- Tuy nhiên, việc thực hiện thủ công có nhiều khó khăn do không đủ số liệu và thống nhất;

- Công tác tổng hợp báo cáo rất vất vả và mất nhiều thời gian

- Công tác theo dõi , giám sát công việc được thực hiên thủ công nên không hiệu quả.

Do đó, nhu cầu ứng dụng việc quản lý bằng tin học vào trong việc quản lý công việc của Trung tâm là điều cần thiết

- Các lợi ích mà Hệ thống Quản lý công việc mang lại:

- Giảm công sức, chi phí lưu trữ, tìm kiếm và xử lý công việc cũng như quá trình phân công công việc.

- Tự động hóa các quá trình nhận- gửi công việc, phân công công việc theo nhiều hình thức khác nhau.

- Lưu trữ công việc an toàn và dễ dàng tra cứu công việc đã qua.

# **2. LỰA CHỌN CÔNG NGHỆ**

## **2.1. Giới thiệu về hệ quản trị cơ sở dữ liệu SQL Server 2000**

### *2.1.1. Giới thiệu chung vế SQL Server 2000*

SQL (Structured Query Language ) là ngôn ngữ dùng để truy vấn cho phép lấy thông tin về từ các bảng dữ liệu.

SQL Server 2000 tối ưu hơn nhiều so với cơ sở dữ liệu quan hệ. Chúng phát triển để sử dụng trên nhiều ấn bản như CE, Personal, Desktop Engine, standand…

SQL Server 2000 hỗ trợ kiểm tra khóa chính, phụ thuộc tồn tại, miền giá trị,…. của dữ liệu bên trong các bảng một cách chặt chẽ.

SQL Server 2000 hỗ trợ khám phá mạnh cho cơ sở dữ liệu đa truy cập. tức cơ sở dữ liệu mạng.

*Những thành phần chính trong SQL Server 2000 bao gồm:*

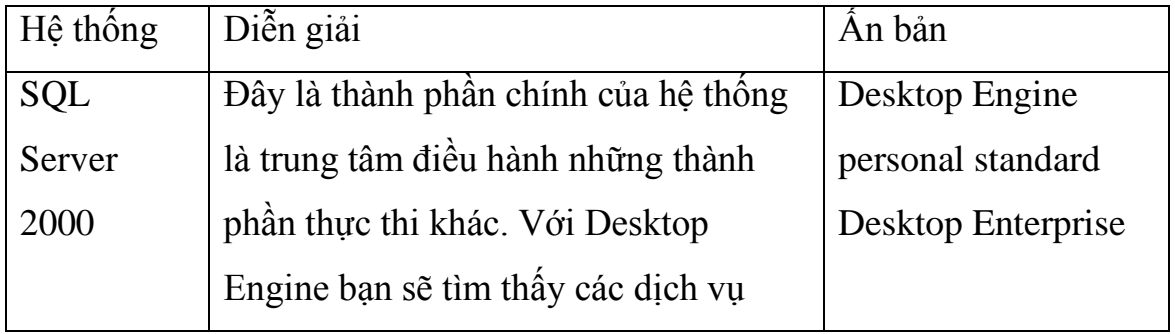

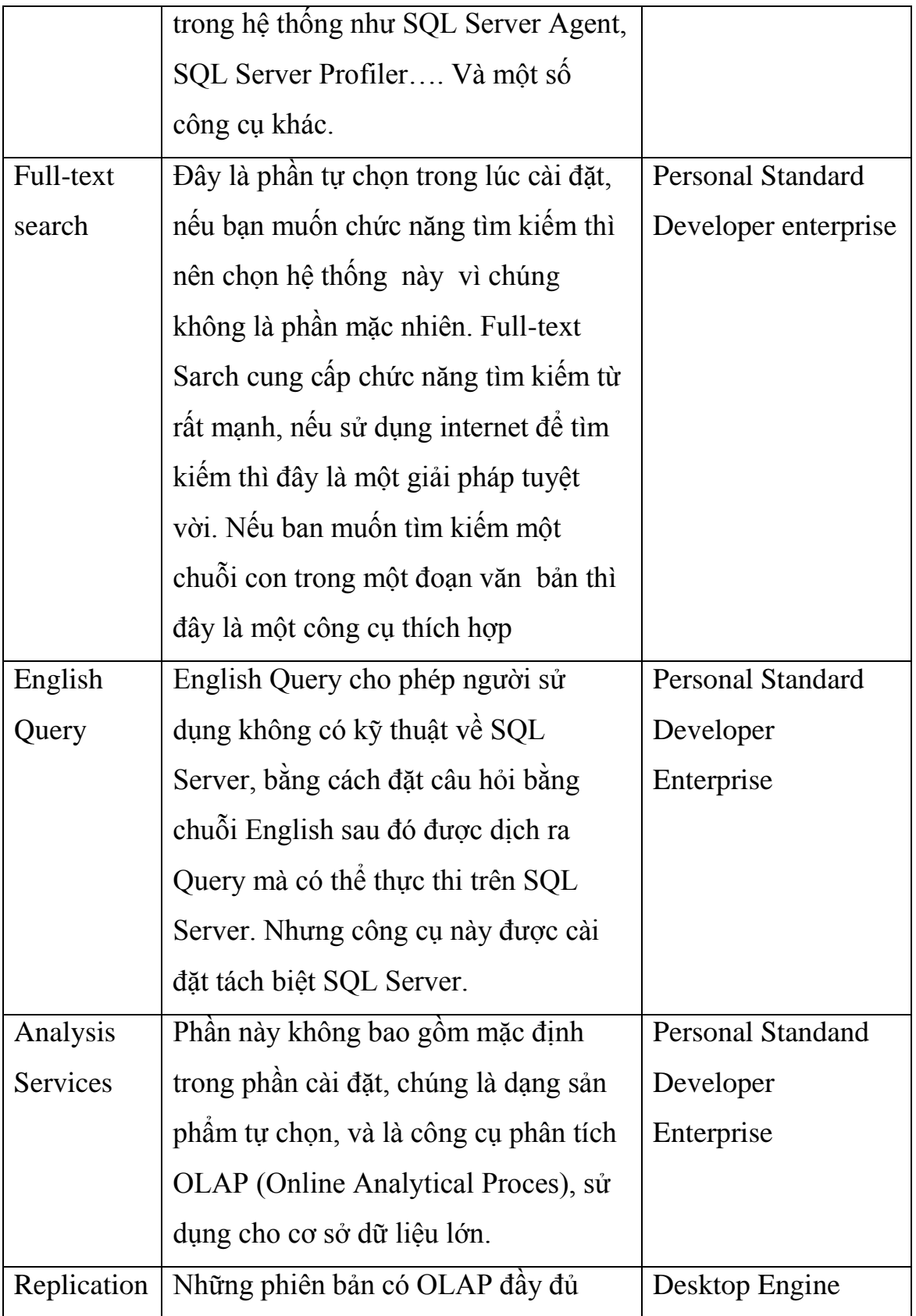

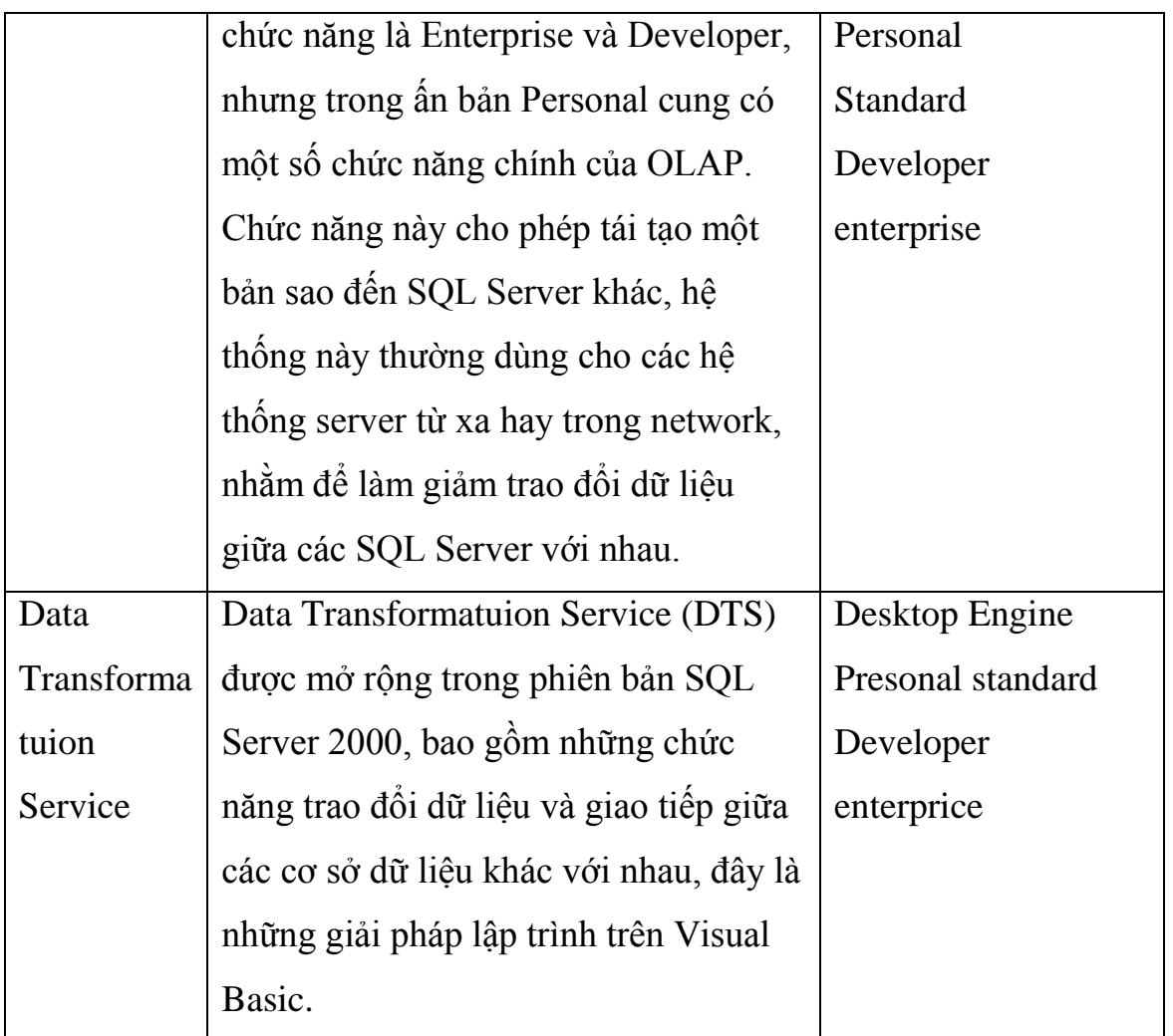

# *2.1.2. Các thành phần của SQL Server 2000*

RDBMS cũng như SQL Server 2000 chứa đựng nhiều đối tượng bao gồm:

- Database: Cơ sở dữ liệu SQL Server.
- Tập tin log: tập tin lưu trữ những chuyển tác của SQL.
- Tables: Bảng dữ liệu.
- Filegroiups: Tập tin nhóm.
- Diagrams: Cơ sở quan hệ.
- Views: Khung nhìn. số liệu dựa trên bảng.
- Stored Procedure: Thủ tục và hàm nội. $\bullet$
- Users: Người sử dụng cơ sở dữ liệu
- Roles: các quy định và vai trò của SQL Server.
- Rules: Các giá trị mặc nhiên.
- Full-text catalogs: Tập phân loại dữ liệu text.
- User-defined data types: Kiểu dữ liệu do người dùng định nghĩa.

## *2.1.3. Giới thiệu về đối tượng của cơ sở dữ liệu:*

Cơ sở dữ liệu là đối tượng có ảnh hưởng cao nhất khi bạn làm việc với SQL Server, tuy nhiên những đối tượng con của cơ sở dữ liệu mới là thành phần cơ sở dữ liệu.

Bản thân SQL Server là một cơ sở dữ liệu, chúng bao gồm các đối tượng như: Database, table, View, stored procedure nêu trên cùng một số cơ sở dữ liệu khác.

Cơ sở dữ liệu SQL Server là một cơ sở dữ liệu đa người dùng, với mỗi server bạn chỉ có một hệ quản trị cơ sở dữ liệu. nếu muốn có nhiều hệ quản trị cơ sở dữ liệu bạn cần có nhiều server.

Khi cài đặt xong bạn có 6 cơ sở dữ liệu mặc định.

- Master.
- Model.
- Msdb.
- Pubs.
- Northwind.

**Master:** Đây là cơ sở dữ liệu chính để chạy SQL Server. Cơ sở dữ liệu này chứa một con trỏ chỉ đến file dữ liệu cơ sở về các cơ sở dữ liệu và được cài đặt trên hệ thống, cũng như thông tin dịch vụ chính. Các thông tin dịch vụ bao gổm các mục như các thông báo lỗi hệ thống, các thông tin

được cập nhật vào, các thủ tục được lưu trữ của hệ thống, và các máy chủ được kết nối hay liên kết. Cơ sở dữ liệu Master chỉ có thể truy cập lại khi gặp tình huống tai hoạ nhờ các kỹ thuật đặc biệt.

 **Cơ sở dữ liệu Model**: Đây là cơ sở dữ liệu mẫu. mỗi khi bạn tạo một cơ sở dữ liệu mới, cơ sở dữ liệu Model sẽ được sao chép, sau đó các yêu cầu của bạn về kích thước và các thay đổi khác vể cơ sở dữ liệu được áp dụng. Do đó, mọi đối tượng có trong cơ sở dữ liệu này sẽ được sao chép vào cơ sở dữ liệu mới như là nó được tạo mới ở đó. Ví dụ bạn có thể đặt bảng hoặc tên người sử dụng vào cơ sở dữ liệu này ngay khi cài đặt SQL Server. Mỗi khi có một cơ sở dữ liệu tạo ngay sau đó, bảng và tên người sử dụng sẽ xuất hiện trong mọi cơ sở dữ liệu. Cơ sở dữ liệu Model có kích thước 1,5 MB sau khi cài đặt. Vì cơ sở dữ liệu được sao chép để tạo dựng cơ sở dữ liệu mới nên không có cơ sở dữ liệu nào nhỏ hơn cơ sở dữ liệu Model.

 **Cơ sở dữ liệu Msdb :** Như ta đã nêu, chúng ta có hai cơ sở dữ liệu hệ thống Master và Model, nếu xoá một trong hai cơ sở dữ liệu này thì hệ thống SQL Server sẽ bị lỗi , nhưng vớI cơ sở dữ liệu Msdb thì khác. Msdb chính là SQL Agent lưu trữ tất cả các tác vụ xảy ra trong SQL Server.

**Cơ sở dữ liệu Tempdb**: Cơ sở dữ liệu Tempdb là một trong những cơ sở dữ liệu chính trong SQL Server. Cơ sở dữ liệu cho phép người sử dụng tạo những ứng dụng tham khảo hay thực tập trước khi bạn bắt đầu với cơ sở dữ liệu thật.

Cơ sở dữ liệu Tempdb là nơi các sắp xếp, kết nối và các hoạt động khác đòi hỏi vị trí tạm thời được thực hiện. cơ sở dữ liệu này có kích thước 2,5 MB. Nhưng nó có thể tăng thêm khi bạn cần thêm khoảng trống. Nó sẽ được khởi tạo lại mỗi khí SQL Server được khởi động lại.

**Cơ sở dữ liệu Pubs**: Cơ sở dữ liệu Pubs chứa hầu hết nội dung hướng dẫn, trợ giúp và cả sách tham khảo về SQL Server, hầu hết các tính năng cơ sở dữ liệu đều được nêu bật qua việc cài đặt chúng vào cơ sở dữ liệu Pubs. Cơ sở dữ liệu có kích thước 2MB sau khi cài đặt. Bạn có thể xoá cơ sở dữ liệu này mà không cần xác nhận với SQL Server.

 **Cơ sở dữ liệu Northwind:**Cũng giống cơ sở dữ liệu Pubs đây cung là một cơ sở dữ liệu mẫu cho người dùng tham khảo, hoặc các lập trình Visual Basic hay Access dùng để truy cập SQL Server. Cơ sở dữ liệu này được cài đặt như một phần của SQL Server, nếu cần dùng cấu trúc của hai cơ sở dữ liệu này bạn có thể sử dụng hai file kịch bản Script mang tên Inspubs.sql và insnwnd.sql.

 $\div$  **Tập tin chuyển tác log :**chứa những hoạt độnghay cả những chuyển tác của cơ sở dữ liệu theo thời gian. Thông thường khi tìm sự cố xẩy ra với cơ sở dữ liệu, người dùng chỉ cần tham khảo tập tin log sẽ biết được nguyên nhân.

#### **1. Bảng – Table.**

Trong cơ sở dữ liệu, bảng (Table) là thành phần chính của chúng. Do đó bảng là đối tượng lưu trữ dữ liệu thực, khi cần giao tiếp với cơ sở dữ liệu khác, bảng là đối tượng căn bản nhất trong bất kỳ loại cơ sở dữ liệu nào, chúng được coi như một miền dữ liệu.

Bảng dùng để lưu trữ tất cả dữ liệu và được tổ chức thành nhiều hàng và nhiều cột. Mỗi cột trong bảng có thể lưu một loại thông tin nhất định gọi là kiểu dữ liệu, dữ liệu nhập vào có thể chấp nhận hoặc từ chối tuỳ thuộc vào nguyên tắc ràng buộc dữ liệu hoặc dữ liệu tương thích do hệ thống hay người dùng định nghĩa.

Khi định nghĩa cơ sở dữ liệu ta cần quan tâm đến các thông số sau:

- $\checkmark$  Key: Trường đó có khoá hay không.
- $\checkmark$  ID: Trường có thuộc tính Indentity hay không.
- Culumn Name: Tên của trường.
- $\checkmark$  Data type: Loại dữ liệu cho trường tương ứng.
- $\checkmark$  Size: Kích thước trường dữ liệu.
- $\checkmark$  Allow null: Cho phép giá trị rỗng lưu trong trường hay không.
- Default: Giá trị mặc nhiên cho trường.
- $\checkmark$  Identity: Nếu ban cần sử dụng một trường có giá trị tư động như Autonumber trong access, trường này Not null và indentity: Yes (On)

 $\checkmark$  Identity Seed: Nếu trường (cột) này là identity, cần số bắt đầu số 1 hoặc 2,…

 $\checkmark$  Identity Increament : Số nhảy cho mỗi lần tăng

#### **2. Chỉ mục – Indexs.**

Index hay còn gọi là đối tượng chỉ mục, đối tượng này chỉ tồn tại trong bảng hay khung nhìn (view). Đối tượng chỉ mục này có ảnh hưởng tới tốc độ truy cập số liệu, nhất là khi cần tìm kiếm thông tin trên bảng. chỉ mục giúp tăng tốc độ cho việc tìm kiếm.

 $\checkmark$  Clustered: Úng với mỗi chỉ mục này một bảng chỉ có một chỉ mục, và số liệu được sắp xếp theo trang.

 $\checkmark$  Non-clustered: Úng với chỉ mục này một bảng có thể có nhiều chỉ mục và dữ liệu được sắp xếp theo trường dữ liệu mà bạn chỏ tới.

**3. Bẫy lỗi- Triggers:** Nếu đối tượng chỉ tồn tại trong bảng, cụ thể là một doạn mã, và tự động thực thi khi có một hành động nào đó xảy ra đối với dữ liệu trong bảng như: Insert, Update, Delete.

Trigger có thể sử dụng để bẫy rất nhiều tình huống như copy dữ liệu, xoá dữ liệu, cập nhật dữ liệu, kiểm tra dữ liệu theo tiêu chuẩn nào đó.

Trong SQL Server 2000 có kỹ thuật mới gọi là INSTEAD OF trigger, kỹ thuật này cho phep bạn thực hiện những hành động khác nhau tuỳ theo cách mà người dùng tương tác.

**4. Ràng buộc – Constaints:** Là một đối tượng, nó là một phần nhỏ trong bảng, chúng ràng buộc dữ liệu trong bảng hoặc các bảng khác phải tuân theo một quy tắc nào đó.

**5. Diagram (lƣợc đồ quan hệ):** Khi xây dựng cơ sở dữ liệu cho ứng dụng hay thương mại điện tử, thường phải dựa trên trình phân tích thiết kế hệ thống. Sau những bước phân tích và thiết kế, bạn sẽ thiết lập quan hệ dữ liệu giữa các thực thể ERD (Entrity Relationship Diagram)

**6. Khung nhìn (View):** Là khung nhìn hay một bảng ảo của bảng. Cũng giống như bảng nhưng View không thể chứa dữ liệu, bản thân View có thể tạo thêm trường mới dựa vào những phép toán, biểu thức của SQL Server. Bên cạnh đó View có thể kết nối nhiều bảng lại với nhau theo quan hệ nhất định cùng với những tiêu chuẩn, nhằm tạo ra một bảng theo nhu cầu của người dùng. Mục đích của View là kiểm soát tất cả những gì mà người sử dụng muốn thấy, nó bao gồm hai ảnh hưởng chính đó là bảo mật và dễ sử dung.

**7. Thủ tục nội (stored Procedure):** Thủ tục nội hay còn gọi là Spocs, tiếp tục phát triển như một phần lập trình SQL trên cơ sở dữ liệu . Stored Procedure cho phép khai báo biến, nhận tham số cũng như thực thi các phát biểu có điều kiện. Stored Procedure có các ưu điển sau:

> $\checkmark$  Kế thừa tất cả các phát triển của SQL, và là một đối tượng xử lý số liệu hiệu quả nhất khi dùng SQL Server.

 $\checkmark$  Tiết kiệm thời gian thực thi trên dữ liệu.

 $\checkmark$  Có thể gọi những Stored Procedure theo cách gọi của thủ tục hay hàm trong các ngôn ngữ lập trình truyền thống, đồng thời sử dụng lại khi có yêu cầu.

**8. Sử dụng kiểu dữ liệu Cursor:** khi dùng cơ sở dữ liệu SQL Server, nếu có tính toán trên bảng số liệu, chuyển tác thực hiện trên từng mẩu tin bạn hãy nghĩ đến kiểu dữ liệu mang tên Cursor.

### *2.1.4. Kiểu dữ liệu*

Bất kỳ trường nào trong bảng của cơ sở dữ liệu đều phải có kiểu dữ liệu. Một số kiểu dữ liệu SQL Server cho phép định nghĩa chiều dài của kiểu trong khi một số khác thì không. SQL Server kế thừa những kiểu dữ liệu của SQL Server 7.0 và cung cấp thêm một số kiểu dữ liệu mới. Các kiểu dữ liệu của SQL Server có thể được phân thành các nhóm sau: String (chuỗi), chuỗi Unicode binary (nhị phân), Integer (số nguyên ), approximate numeric (số gần đúng), data and time (ngày giờ), Money (tiền tệ), ……

Ngoài ra SQL Server còn cho chuyển đổi qua lại giữa các kiểu dữ liệu, tuy nhiên điều này cũng có một số hạn chế đốivới một số kiểu dữ liệu. Ví dụ : kiểu Binary không cho phép chuyển đổi sang kiểu dữ liệu số Float hay real.

#### *2.1.5. Các công cụ chính của SQL SERVER 2000.*

**1. Trợ giúp trực tuyến (Books online)**: Là một công cụ trợ giúp trực tuyến, giúp cho người làm việc trên SQL truy tìm những vấn đề có liên quan đến cơ sở dữ liệu SQL Server. Trong một trừng mực nào đó, người lập trình không thể nhớ hết các cú pháp, hàm hay các phép toán cũng như các thủ tục SQL, chính vì thế mà Books Online là công cụ trợ giúp trực tuyến tốt nhất.

**2. Tiện ích Mạng Client/ Server:** Đây là công việc do người quản trị mạng đảm nhận. Để các máy PC khác có thể kết nối và sử dụng cơ sở dữ liệu SQL Server trong hệ thống mạng bạn cần các tiện ích trên máy trạm giống như cấu hình của Server. SQL Server cung cấp một thư viện Netlibraries hay còn gọi là NetLibs, thư viện này bao gồm nhiều nghi thức kết nối cho phép các máy trạm có thể truy cập cơ sở dữ liệu vào SQL Server:

- ▶ Named Pipes.
- $\triangleright$  TCP/IP.
- > Multiprotocol.
- $\triangleright$  Nwlink IPX/SPX.
- $\triangleright$  AppleTalk.
- > Banyan VINES.
- $\triangleright$  Shared Memory.
- $\triangleright$  VIA.

**3. Trình Enterprise Managar:** là màn hình điều khiển khi quản trị SQL Server. Enterprise Managar cung cấp cho người quản trị nhiều chức năng để quản lý SQL Server bằng giao diện đồ hoạ, chức năng của Enterprise Managar bao gồm:

- Tạo, cập nhật, xoá cơ sở dữ liệu và đối tượng của chúng.
- Tạo, cập nhật, xoá các gói Data transformation Packages.
- $\triangleright$  Quản lý lịch trình Backup.
- Quản lý người dùng đang truy cập SQL Server và cơ sở dữ liệu.
- $\geq$  Cấu hình Job Management.
- Cập nhật, tạo, xoá, quyền Login User.
- Thiết lập và quản lý Mail Server.
- Tạo và quản lý tìm kiếm.
- $\geq C$ ấu hình cho Server.
- Tạo và cấu hình cho Replication.

Ngoài ra Enterprise Managar còn có một số chức năng khác như đăng ký nhiều Server khác.

**4. Trình Query Analyzer:** Công cụ này giúp cho bạn phát triển hay gỡ rối trong SQL Server, Query Analyzer là công cụ cung cấp bởi SQL Server, là trình soạn thảo và thực thi câu lệnh SQL hay Stored Procedure.

# *2.1.6. Các phát biểu cơ bản của T-SQL*

# **1. Phát biểu Select:**

Phát biểu Select là một trong những phát biểu yêu cầu SQL Server là gì đó trên cơ sở dữ liệu. Select dùng để đọc thông tin từ cơ sở dữ liệu theo những trường quy định, hay những biểu thức cho trường đó.

FROM để chỉ ra nơi chứa dữ liệu (hay bảng cần truy vấn), WHERE chỉ ra điều kiện lấy dữ liệu .

ORDER BY dùng để hiển thị kết quả truy vấn theo tiêu chuẩn của người dùng. Nếu thiếu tham số này thì việc sắp xếp sẽ theo thứ tự ALPHABET.

Cú pháp của phát biểu Select:

SELECT<Danh sách các côt>

[ FROM <Danh sách các bảng>]

[ WHERE <Các điều kiện ràng buộc> ]

[ GROUP BY<Tên cột hay biểu thức sử dụng cột trong SELECT> ]

[ HAVING <điều kiện bắt buộc dựa trên GROUP BY> ]

[ ORDER BY <Danh sách các cột> ]

Những phát biểu nằm trong dấu [ ] thì có thể có hoặc có thể không có.

 $\checkmark$  Dấu  $*$  cho phép lọc bảng tin với tất cả các trường trong bảng. Vi dụ:

Để lấy tất cả các tỉnh trong bảng tblTinh ta dùng phát biểu sau:

SELECT \*

FROM tblTinh.

 $\checkmark$  Nếu muốn chỉ dõ những trường nào cần lọc bạn cần nêu tên của những trường đó.

SELECT \*

FROM tblBenhnhan

WHERE tblBenhNhan.TenbenhNhan= 'Nguyễn văn Hưng '

Ngoài những câu lệnh truy vấn trên, Trong SQL còn cung cấp một số hàm cũng như một số biểu thức toán học.

# **2. Nhập dữ liệu bằng phát biểu INSERT.**

Khi thêm mẩu tin vào trong SQL Server 2000, có nhiều cách để thực hiện công việc này. Trong Visual Basic có những phát biểu thêm mẩu tin vào bảng SQL Server, tuy nhiên để tối ưu về tốc độ hay tính chuyên nghiệp trong SQL Server, bạn cần sử dụng phát biểu INSERT.

Có thể sử dụng phát biểu này trên ứng dụng kết nối với SQL Server 2000 hay có thể tạo ra một Stored Procedure với mục đích INSERT dữ liệu vào bảng chỉ định.

Cú pháp của phát biểu INSERT như sau:

INSERT INTO <Tên bảng> (Danh sách cột)

VALUES <Danh sách giá trị>

Ví dụ: để chèn dữ liệu vào bảng tblChucvu ta có câu lệnh truy vấn sau:

INSERT INTO tblChucvu(MaCV, TenCV)

VALUES('01', 'Trưởng Phòng)

# **3. Phát biểu cập nhật (UPDATE)**

Phát biểu UPDATE dùng để cập nhật dữ liệu đã có trong bảng. Khi cập nhật dữ liệu cho một mảu tin nào đó thường UPDATE sử dụng chung với mệnh đề WHERE.

Cú pháp của mệnh đề UPDATE như sau:

UPDATE FROM <Tên bảng>  $SET < \t{tên côt}$  =  $< \t{Giá tri}$ WHERE <Điều kiện>

Ví dụ muốn thaqy đổi tên tỉnh có mã số ("01") thành Hải Dương ta dùng câu truy vấn như sau:

UPDATE FROM tblTinh

SET tblTinh.Tentinh = 'Hải Dương'

WHERE thlTinh.MaTinh =  $01'$ 

#### **4. Phát biểu xóa (DELETE)**

Khi thực hiện xóa mẩu tin trong bảng chúng ta chỉ cần quan tâm đến tên bảng và mệnh đề WHERE để mọc mẩu tin nếu có.

Cú pháp:

DELETE FROM <Tên bảng>

WHERE <Điều kiện>

Ví dụ : Để xóa tên tỉnh có tên là Hải Dương ta là như sau:

DELETE FROM tblTinh

WHERE tblTinh.TenTinh = 'Hải Dương'

Trong trường hợp có ràng buộc về quan hệ dữ liệu, thì xoá mẩu tin phải tuân thủ theo nguyên tắc: Xóa mẩu tin con trước rồi mới xóa mẩu tin cha.

Ngoài ra trong SQL Server còn có những phát biểu cho phép kết nối nhiều bảng với nhau như: JOIN, INNER JOIN, LEFT IOIN, RIGHT JOIN, FULL JOIN CROSS JOIN.

Ví dụ: Để xác định địa chỉ của nhân viên ta cần xác định Tỉnh, huyện, Xã để là được điều đó ta thực hiện câu truy vấn sau:

CREATE VIEW dbo.vwDiachi

AS

SELECT

dbo.tblTinh.TenTinh,dbo.tblHuyen,dbo.tblXA.TenXa,

dbo.tblXa.Maxa

FROM dbo.tblHUYEN INNER JOIN

 $Dbo.$ tblTINH ON dbo.tblHUYEN.MaTinh  $=$ 

dbo.tblTINH.MaTinh INNER JOIN

Dbo.tblXA ON dblHUYEN.MaHuyen = dbo.tblXA.MaHuyen.

Khi đã có VIEW địa chỉ rồi ta chỉ cần gọi câu truy vấn sau là sẽ có thông tin về địa chỉ của nhân viên.

SELECT TenTinh, TenHuyen, TenXa

FROM vwDiachi

WHERE MaXa =  $@$ MaXa ---  $@$ MaXa là một biến được đưa vào để chọn ra Xã cần tìm.

*2.1.7. Khái niệm về đối tượng trong SQL và cách tạo đối tượng trong SQL SERVER.*

# **1. Tạo cơ sở dữ liệu (CREATE DATABASE)**

Khi xây dựng cơ sở dữ liệu bạn bắt đầu từ mô hình cơ sở dữ liệu ERD, hay từ một giai đoạn nào đó trong quá trình phân tích thiết kế. Để tạo cơ sở dữ liệu trên SQL Server ta dùng một trong ba phương phát sau:

Database Creation Wizard.

 $\checkmark$  SQL Server Enterprise Manager.

Câu Lệnh CREATE DATABASE.

Cú Pháp của câu lệnh CREATE DATE như sau:

CREATE DATABASE <database- name>

[ON [ PRIMARY]

([ Name  $=$  < 'logical file name' >  $\Box$ ]

 $\left[ \right.$ , SIZE =  $\le$ Size in Megabyte or kiloByte> $\left[ \right.$ 

```
[, MAXSIZE = <Size in MegaByte or KiloByte>]
[, FILEGROWTH = < No or KiloByte | Percentage>|)]
[ LOG ON
(
 [ name = \leq Logical File name \geq , ]
 FileName = <'FileName'\int, SIZE = <Size in Megabyte or kiloByte> ]
 [, MAXSIZE = \langleSize in MegaByte or KiloByte>]
 [, FILEGROWTH = < No or KiloBytelPercentage>])]
```

```
[ COLLATE <collation> ]
```
[ For load ׀ For Attch ]

Trong đó:

- ON: Định nghĩa nơi chứa dữ liệu và không gian chứa tập tin Log.
- NAME: Định nghĩa tên cơ sở dữ liệu.
- FILENAME: Tên tập tin cơ sở dữ liệu trên đĩa cứng.
- SIZE: Cho biết dung lượng của cơ sở dữ liệu khi tạo chúng.

 MAXSIZE: Dung lượng lớn nhất, khi dung lượng cơ sở dữ liệu tăng đến mức Maxsize thì dừng lại. Nếu khi dung lượng bằng Maxsize, các chuyển tác có thể bị huỷ bỏ hay trả về lỗi không thể thực hiện được. Để tránh điều này, người quản trị phải thường xuyên theo giõi quá trình tăng dung lượng cơ sở dữ liệu theo thời gian.

> $\triangleright$  FILEGROWTH: Dung lượng khởi tạo cùng dung lượng tối đa cho phép tăng trong quá trình thêm dữ liệu vào cơ sở dữ liệu.

 LOG ON: Cho phép bạn quản lý những chuyển tác xảy ra trong quá trình sử dụng cơ sở dữ liệu của SQL Serve

Dùng SQL Server Enterprise Managar để tạo một cơ sở dữ liệu mới, thực hiện các bước như sau:

- Khởi động SQL Server Enterprise Managar.
- Kết nối với SQL Server.
- $\checkmark$  Mở rộng thư mục Database như sau:

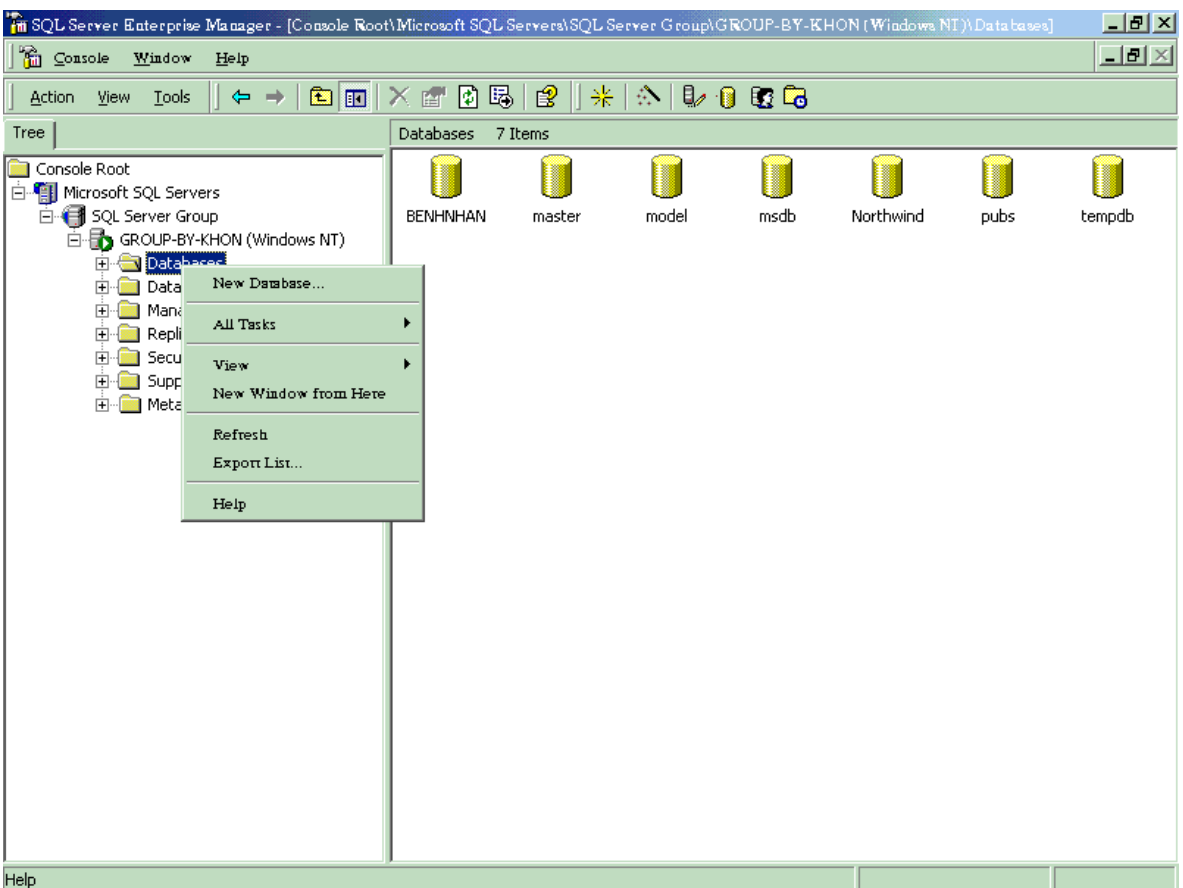

 Nhấn nút chuột phải vào thư mục Database hoặc vào khoảng trắng ở khung bên phải rồi chọn New Database từ menu ngữ cảnh.

- Đặt tên cơ sở dữ liệu.
- $\checkmark$  Nhấn OK để hoàn thành công việc..

# **2. Tạo bảng (Table)**

Như với hầu hết với mọi đối tượng trong SQL Server, có hai cách để tạo bảng. Có thể dùng SQL Server Enterprise Managar hoặc có thể dùng câu lệnh SQL trực tiếp:

 Tạo bảng bằng SQL Server Enterprise Managar bao gồm những bước sau:

Kết nối SQL Server của bạn, mở Folder cơ sở dữ liệu , rồi mở cơ sở dữ liệu muốn làm việc. Sau đó chọn Folder Tables như :

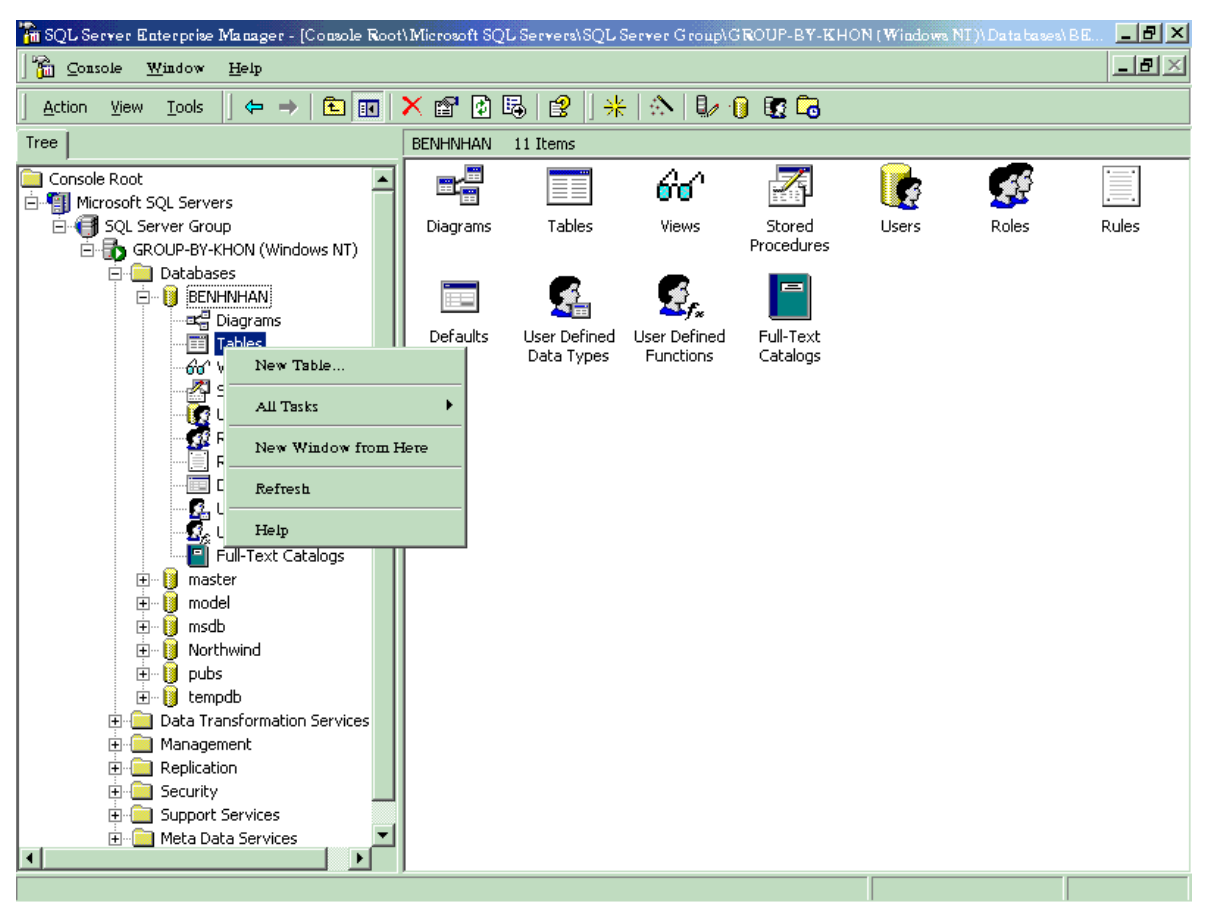

- Nhấn chuột phải vào khung bên phải và chọn New Table.  $\bullet$
- Bạn sẽ được yêu cầu nhập tên bảng.
- Nhập thông tin vào các trường: Column Name, Datatype,

Length, Precision….

Lưu lại công việc đã làm.

Dùng câu lệnh SQL Server trực tiếp.

```
CRETE TABLE[ Database_Name.[ owner ].Table_ name
(<column Name><Data type>
[[DEFAULT <constant expression>] | [
IDENTITY (seed, increament) [ NOTFOR REPLICTION ] ] ] ]
[ ROWGUIDCOL ]
[ NULL/ NOTNULL ]
[ < Column constraint> ]
[< Column_Name as computed_column_expression> ]
…..
\lambdaON { < Filegroup>/ DEFAULT} ) ]
```
Tên cột (Column Name): Đặt tên cột cũng giống như dặt tên bảng, nhưng tên cột tuân thủ một số quy tắc sau:

 $\checkmark$  Tên cột bắt đầu bằng trữ hoa, còn lại bằng trữ thường.

 $\checkmark$  Tên cột phải ngắn gọn và đầy đủ ý nghĩa.

 $\checkmark$  Không nên đặt tên cột có khoảng trắng.

 $\checkmark$  Không nên đặt tên cột trùng với những từ khóa.

 $\checkmark$  Nên đặt tên cột cùng tên những cột có quan hệ với bảng khác trong cơ sở dữ liệu.

Kiểu dữ liệu (Data type): Kiểu dữ liệu dùng để xác định kiểu thông tin và cần bao nhiêu không gian để chứa thông tin trong cột.

Giá trị mặc nhiên (Default): Thông thường khi tạo ra một cột trong bảng đôi khi chúng ta áp dụng giá trị mặc nhiên.

• IDENTITY: Là khái niệm cực kỳ quan trong trong SQL Server. Khi bạn muốn một cột có giá trị tăng tự động như AutoNumber, khi sử dụng Identity làm số tăng tự động thì kiểu dữ liệu là số nguyên hoặc số nguyên 4 Byte.

• NULL / NOT NULL: Đây là trạng thái của một cột trong bảng cho phép giá trị chấp nhận NULL hay NOT NULL.

Ràng buộc (Column constrain): Ràng buộc là một số quy định kiểm tra dữ liệu khi dữ liệu mới được đưa vào cột hoặc dữ liệu bị thay đổi.

Ràng buộc bảng dữ liệu ( Table Constraints): Ràng buộc bảng cũng giống như ràng buộc cột trong bảng, ràng buộc bảng là kiểm soát dữ liệu nhập vào bảng theo một quy luật định sẵn. Khi dữ liệu nhập vào bảng thì quá trình thực hiện ràng buộc giữa các bảng dữ liệu xảy ra nhằm kiểm tra giá trị khóa chính hay khoá phụ, các cột cho phép NULL hay NOT NULL, đồng thời kiểm tra ràng buộc dữ liệu với những bảng có quan hệ hay hai ba ngôi.

#### **3. Tạo kịch bản (CREATING SCRIPT)**

Kịch bản là tổng hợp các phát biểu SQL dùng để tại ra cơ sở dữ liệu trong quá trình xây dựng chúng.

Công cụ này tạo kịch bản cho tất cả các đối tượng của cơ sở dữ liệu với những thuộc tính căn bản. từ cửa sổ Enterprise Managar, chọn tên cơ sở dữ liệu Account, sau đó nhấn chuột phải chọn / ALL Tasks / Generate SQL Scripts như sau:

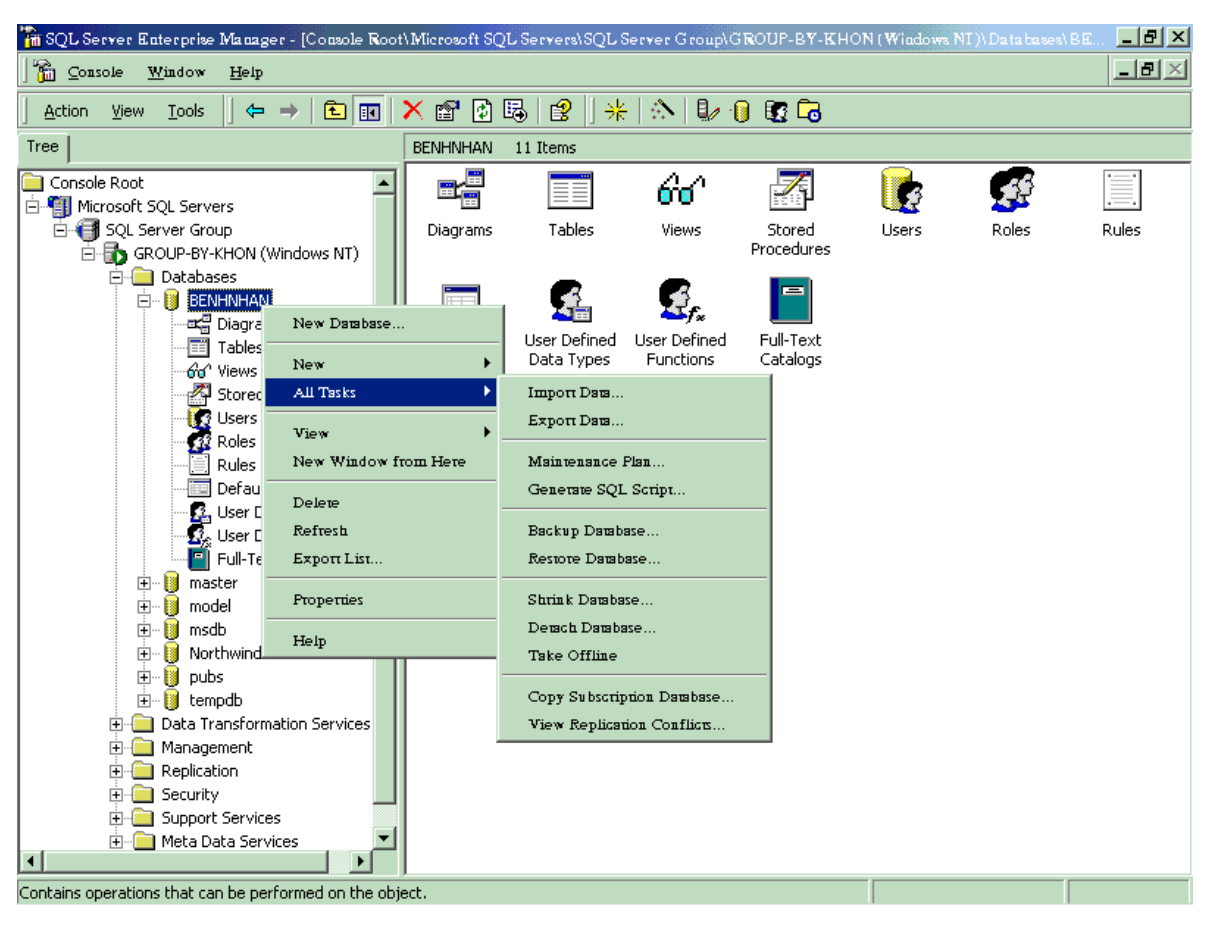

### **Tab General**

- $\checkmark$  Script all objects: Cho phép hiện danh sách các đối tượng.
- $\checkmark$  All Tables: Hiện danh sách tất cả các bảng.
- All View: Hiện danh sách tất cả các View.
- All stored procedure: Hiện danh sách tất cả các SP.
- $\checkmark$  All defaults: Hiện danh sách tất cả các giá trị mặc nhiên.
- $\checkmark$  All rules: Hiện danh sách tất cả các quy luật định trước.
- $\checkmark$  Preview: Cho phép bạn xem như ví dụ của kịch bản.

 Tab Formatting : Dùng định dạng kịch bản tạo ra như cú pháp, có phát biểu DROP TABLE xóa bảng trùng tên nếu tồn tại trong cơ sở dữ liệu trước khi sử dụng bảng mới.

**4. Khóa và ràng buộc dữ liệu (Key and Constraints):** Dùng để kiểm tra khi có sự biến đổi từ phía dữ liệu như thêm, xóa, cập nhật bất kỳ một nguồn nào khác nhau chẳng hạn như Visual Basic. Quá trình kiểm tra mang tính logic này gọi là ràng buộc dữ liệu:

 $\checkmark$  Ràng buộc dữ liệu: Bao gồm ở mức cao và ở mức đặc thù:

 $\triangleright$   $\dot{\text{O}}$  mức cao bao gồm:

- Ràng buộc miền ( Domain constraint)  $\bullet$
- Ràng buộc thực tế (Entity constraint )
- Ràng buộc dữ liệu toàn vẹn.

 $\triangleright$   $\dot{\circ}$  mức đặc thù: Một số phưương thức ràng buộc được thiết lập trong mỗi loại ràng buộc cụ thể bao gồm:

- Ràng buộc khóa chính ( Primary Key constraint ).
- Ràng buộc khóa ngoại ( Foreign Key constraint ).  $\bullet$
- Ràng buộc duy nhất ( Unique constraint ).
- Ràng buộc kiểm tra ( Check constraint ).
- Ràng buộc mặc nhiên ( Default constraint ).  $\bullet$
- Ràng buộc theo quy tắc hay quy luật ( Rules).  $\bullet$
- Kiểm tra ràng buộc trong khi cập nhật mẩu tin.  $\bullet$
- Kiểm tra ràng buộc trong khi xóa bản tin..

# **5. Chuẩn hóa quan hệ:**

 Chuẩn hóa là một phần của thiết kế cơ sở dữ liệu. chuẩn hóa trước tiênlà khái niệm mô hình cơ sở dữ liệu quan hệ, bao gồm các bảng ảo được tạo ra từ sự mô phỏng của nhiều bảng khác.

 $\checkmark$  Chuẩn hóa bước 1 (1 NF ): Trong chuẩn hóa bước một chúng ta bắt đầu gom dữ liệu theo nhóm đối với những dữ liệu có liên quan hoặc tách các dữ liệu độc lập với nhau ra.

 $\checkmark$  Chuẩn hóa bước 2 (2NF): Trong chuẩn hóa bước 2, ta tiếp tục nhóm dữ liệu và giảm dữ liệu trùng lặp có thể làm đơn giản hóa cấu trúc dữ liệu trong cơ sở dữ liệu SQL Server.

 $\checkmark$  Chuẩn hóa 3 (3NF): Đây là bước chuẩn hóa cuối cùng, nhưng nếu cơ sở dữ liệu còn có thể chuẩn hóa được thì chúng ta còn một số chuẩn hóa khác.

 Quan hệ (Relationship): Xuất phát từ chuẩn hóa trên, để thực hiện việc phân nhóm dữ liệu, tách dữ liệu thành các bảng khác nhau, nhưng dữ liệu vẫn có mối quan hệ với nhau. Quan hệ trong các bảng với nhau tuân theo một quy tắc. Có 3 loại quan hệ trong mô hình cơ sở dữ liệu:

 $\checkmark$  Ouan hệ một - một (One- to -One): Là quan hệ giữa hai bảng với nhau, một mẩu tin ở bảng thứ nhất có quan hệ duy nhất một mẩu tin ở bảng thứ 2

 $\checkmark$  Quan hệ một - nhiều (One- to-Many): Một mẩu tin trong bảng thứ nhất có quan hệ với nhiều mẩu tin trong bảng thứ 2.

 $\checkmark$  Quan hệ nhiều- nhiều ( Many-ti -Many): Quan hệ nhiều nhiều, là ứng với một mẩu tin trong bảng thứ nhất có quan hệ với nhiều mẩu tin trong bảng thứ 2 và ứng với mẩu tin trong bảng thứ 2 có quan hệ với nhiều mẩu tin trong bảng thứ nhất.

### **6. Lƣợc đồ quan hệ trong SQL Server (Diagram):**

Entity Relationship Data (ERD): Là công cụ rất quan trọng trong quá trình phân tích thiết kế hệ thống thông tin quản lý hay bất kỳ giải pháp ứng dụng nào, cho dù quy mô to hay nhỏ.

Entity Relationship Data cho phép kiểm soát được mối liên hệ giữa các thực thể với nhau. Bên cạnh đó kiểm soát được thông tin vào ra hay thay đổi trong cơ sở dữ liệu.

**7. Tạo bảng ảo (View ):** View cho phép bạn chia ngang hay dọc thông tin từ một hay nhiều bảng trong cơ sở dữ liệu. sử dụng View như là một đối tượng trong SQL Server , khi cần thiết sử dụng đến View, kết quả View trả về bằng việc truy vấn dữ liệu theo yêu cầu người dùng.

Mục đích sử dụng View:

- $\checkmark$  Hạn chế tính phức tạp của dữ liệu đến người dùng.
- $\checkmark$  Kết nối dữ liệu từ nhiều bảng lại với nhau.
- $\checkmark$  Sử dụng tài nguyên Server để thực hiện việc truy vấn.
- Tạo ra một bảng ảo có dữ liệu như yêu cầu.
- $\checkmark$  Kết hợp một số hàm và phương thức tạo ra các cột mới.

 $\checkmark$  Khi cần thiết có những câu lệnh SQL dùng cho trong quá trình viết chương trình trên các Platform khác như Visual Basic…

View là kết quả của việc sử dụng phát biểu SQL, hàm và thủ tục trong SQL Server. Thông thường View được tạo bàng SQL Server Query Analyser hay SQL Server Enterprise Managar.

# **8. Thủ tục đƣợc lƣu và hàm (Stored procedure hay SP)**

*a. Thủ tục được lưu (Stored Procedure):* Là một phần cực kỳ quan trọng trong cơ sở dữ liệu SQL Server. Cú pháp để tạo một Stored procedure như sau:

CREATE PROCEDURE | PRO <Procedure Name>

[ <Parameters name> < Data type > [ VARYING]

[= <Default value>][ OUT PUT]

[  $\leq$  Parameters name  $\geq$   $\leq$  Data type  $\geq$  [ VARYING]

[=<Default Value > ][ OUT PUT]

………………………………….

# [ WITH

# RECOMPILE ENCRIPTION RECOMPILE, ENCRIPTION ]

#### [ FOR REPICATION]

AS

 $\langle \text{code} \rangle$ 

GO

#### *b. Tạo hàm (Function)*

Tương tự như Stored Procedure hàm cũng có thể tạo bằng giao diện đồ họa cũng như mã lệnh song giá trị trả về hàm đa dạng hơn chúng có thể trả về một bảng.

### **2.2. Lập trình web với ASP.Net**

### **2.2.1. Giới thiệu tổng quan công nghệ .NET**

#### *2.2.1.1. Sự ra đời của .NET*

Trước đây và cả ngày nay, trong lĩnh vực phát triển phần mềm có rất nhiều (hàng ngàn thậm chí hàng vạn) ngôn ngữ lâp trình được sử dụng để phát triển phần mềm (như Delphi, Ada, Cobol, Fortran, Basic, LISP, Prolog, Foxpro, Java, Pascal, C/C++, Visual Basic,VC++, C#...). Mỗi ngôn ngữ đều có những ưu và nhược điểm riêng, chẳng hạn Fortran là lựa chon số một cho các tính toán khoa học; Prolog là lựa chọn rất tốt để phát triển các phần mềm thông minh (AI, Expert Systems…); Java có lợi thế phát triển các ứng dụng mạng, ứng dụng Mobile và độc lập hệ điều hành (Write One – Run Everywhere); Visual Basic tỏ ra dễ học và dễ phát triển các ứng dụng Winform; C# vượt trôi bởi sự kết hợp giữa sức mạnh của C++ và sự dễ dàng của Visual Basic…

Những ưu điểm có tính đặc thù của từng ngôn ngữ là điều đã được khẳng định. Tuy nhiên, điều mà ai cũng thấy rõ là rất khó để có thể tận dụng được sức mạnh của tất cả các ngôn ngữ lập trình trong một dự án phần mềm, chẳng hạn không thể hoặc rất khó khăn để viết một ứng dụng có sử dụng

đồng thời cả ngôn ngữ Visual Basic và Java hay Foxpro với Delphi v.v… Nói cách khác, việc "liên thông" giữa các ngôn ngữ là gần như không thể.

Cũng do sự khác biệt giữa các ngôn ngữ lập trình mà việc tiếp cận hay chuyển đổi sang ngôn ngữ lập trình mới sẽ tốn rất nhiều thời gian (Tuy rằng về tư tưởng và nguyên lý có tương tự nhau). Vì vậy, khi các dự án sử dụng ngôn ngữ lập trình khác nhau thì chi phí cho chuyển đổi/ học hỏi sẽ là rất lớn, gây lãng phí thời gian không cần thiết và chất lượng phần mềm chắc chắn không cao.

Ngoài ra, cùng với sự phát triển như vũ bão của Internet thì mô hình phát triển ứng dụng cũng rất khác xưa. Các ứng dụng ngày nay không chỉ chạy riêng lẻ (stand-alone) trên máy tính PC mà còn có thể chạy trên môi trường mạng, cung cấp hay truy cập các dịch vụ từ xa (ứng dụng phân tán). Vai trò của phần mềm đã dần chuyển từ chỗ cung cấp các chức năng (Funtional) cụ thể sang cung cấp các dịch vụ (Services).

Từ những hạn chế trong quá trình phát triển phần mềm như đã nêu, đòi hỏi phải có một cách tiếp cận sao cho tối ưu nhất, vừa đảm bảo tốn ít chi phí chuyển đổi vừa đảm bảo nhiều người có thể tham gia cùng một dự án mà không nhất thiết phải viết trên cùng một ngôn ngữ lập trình, đồng thời ứng dụng phải hoạt động tốt trong môi trường mạng Internet. Đó chính là lý do để Microsoft cho ra công nghệ phát triển phần mềm mới .NET!

Microsoft .NET là một nền tảng (Platform) phát triển ứng dụng mới và hoàn chỉnh nhất từ trước tới nay. Sự ra đời của Microsoft.NET có tính cách mạng, nó đem đến cho các nhà lập trình một phong cách phát triển phần mềm đột phá, khắc phục hầu hết các hạn chế trước đây của các ngôn ngữ lập trình. Việc sử dụng .NET không chỉ giúp phát triển các ứng dụng đơn lẻ mà còn có thể phát triển các ứng dụng phân tán ở qui mô rất lớn; .NET làm giảm thiểu thời gian phát triển ứng dụng, nâng cao rõ rệt chất

- 30 -

lượng sản phẩm phần mềm. Phiên bản .NET đầu tiên (v 1.0) được Microsoft đưa ra thị trường vào năm 2001.

#### *2.2.1.2. .NET Framework là gì .*

Thông thường, mỗi ngôn ngữ lập trình đều có một tập các thư viện riêng, chẳng hạn: VC++ thì có thư viện chính là **msvcrt.dll**; Visual Basic thì có **msvbvm60.dll** …Các thư viện này chứa các hàm, thủ tục cơ bản của mỗi ngôn ngữ (ví dụ hàm, thủ tục xử lý xâu, xử lý toán học,…). Tất cả những thứ này có ý nghĩa logic giống nhau nhưng về cách sử dụng hay cú pháp thì hầu như là khác nhau. Điều này khiến cho một lập trình viên C++ không thể áp dụng những kiến thức họ biết sang VB hoặc ngược lại. Hơn nữa, việc phát triển bộ thư viện riêng cho mỗi ngôn ngữ như vậy là quá dư thừa.

Ý tưởng của Microsoft đó là **KHÔNG** xây dựng một tập thư viện riêng biệt cho từng ngôn ngữ lập trình mà sẽ xây dựng một bộ thư viện dùng **CHUNG**. Tập thư viện dùng chung này hình thành nên một bộ khung (Framework) để các lập trình viên viết ứng dụng trên bộ khung có sẵn đó. Bộ Khung này thực chất là một tập các thư viện được xây dựng sẵn, đáp ứng mọi nhu cầu phát triển các ứng dụng Desktop, Network, Mobile, web…

#### **Các thành phần và chức năng chính trong .NET Framework**

- *Common Language Runtime* (Trình thực thi ngôn ngữ chung): Sau khi ứng dụng được biên dịch ra file "Exe" (exe này khác với file exe thông thường. Nội dung của file exe này tuân theo một chuẩn/ngôn ngữ chung, dù là viết bằng C# hay VB.NET. Ngôn ngữ này gọi là ngôn ngữ chung), tiếp theo để file exe trung gian này có thể chạy được trên máy hiện hành thì cần phải được biên dịch ra mã máy tương ứng. Việc biên dịch và chạy được là nhờ Chương trình thực thi ngôn ngữ chung – CLR (Common Language Runtime).

- *Base Class Library*: Là tập các thư viện chứa các lớp cơ bản để sử dụng trong tất cả các ngôn ngữ .NET. Ví dụ các lớp xử lý xâu, xử lý toán học… - *ADO.NET*: Là tập các thư viện chuyên dành cho thao tác với Cơ sở dữ liệu. -*ASP.NET*: Các thư viện dành cho phát triển các ứng dụng Web (webform). *- Windows Forms*: Các thư viện dành cho phát triển các ứng dụng Windows (winform).

- *Common Language Specification*: Phần này có nhiệm vụ đặc tả ngôn ngữ chung để các chương trình viết trên các ngôn ngữ lập trình khác nhau phải tuân theo. Nói cách khác, biên dịch các chương trình viết trên các ngôn ngữ lập trình khác nhau về một ngôn ngữ thống nhất chung (Common Language).

*- Các ngôn ngữ lập trình*.

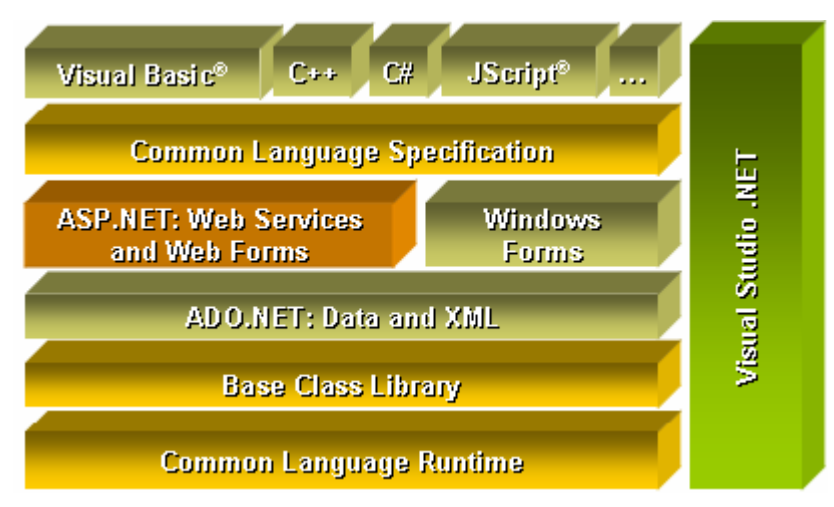

*Kiến trúc của .NET Framework*

# *2.2.1.3. Một số ưu điểm chính của .NET framework*

- Tất cả các ngôn ngữ đều thừa hưởng một thư viện thống nhất. Khi sửa chữa hay nâng cấp thư viện này thì chỉ phải thực hiện một lần.

- Phong cách phát triển ứng dụng nhất quán và tương tự nhau giữa các ngôn ngữ lập trình. Có thể chuyển đổi sang ngôn ngữ lập trình .NET khác nhau một cách dễ dàng.

- Viết các ứng dụng webform không khác nhiều so với ứng dụng winform. - Cung cấp một tập thư viện truy xuất CSDL thống nhất (ADO.NET) cho mọi ngôn ngữ .NET.

- Hỗ trợ cơ chế "Write one – Run everywhere" (Viết một lần chạy mọi nơi). Một ứng dụng viết bằng .NET có thể chạy trên bất cứ hệ điều hành nào mà không cần phải sửa lại code, miễn là máy đó có cài .NET framework.

- Cung cấp hệ thống kiểu chung (Common Type), do vậy đảm bảo tính thống nhất về kiểu dữ liệu giữa các ngôn ngữ lập trình.

- Cho phép sử dụng nhiều ngôn ngữ lập trình trong cùng một dự án.

- Kết thừa và sử dụng chéo giữa các ngôn ngữ lập trình dễ dàng như trên cùng một ngôn ngữ (Có thể viết một class trên C#, sau đó kế thừa trong VB.NET và ngược lại).

- Việc triển khai (Deploy) các ứng dụng dễ dàng. Chỉ cần Copy-andrun(copy là chạy). Không cần cài đặt và tránh được "địa ngục DLL" như trước đây.

### **2.2.2. Giới thiệu ASP.NET**

ASP.NET là công nghệ phát triển các ứng dụng trên nền web, thế hệ kế tiếp của ASP (Active Server Page – Trang web được xử lý bên phía máy chủ). ASP.NET là một thành phần nội tại (có sẵn) của .NET Framework. Vì vậy nó tận dụng được sức mạnh của .NET Framework.

#### *2.2.2.1. Các đối tượng của ASP.NET*

### **A. Đối tƣợng Response**

Đối tượng Response được sử dụng để giao tiếp với Client, nó quản lý và điều phối thông tin từ Web Server đến các trình duyệt của người dùng.

### **Phương thức Write**

Phương thức Write của đối tượng Response được dùng để in ra một chuỗi trên trang Web.

#### - **Phƣơng thức Redirect**

Phương thức Redirect gởi thông điệp yêu cầu Web Browser truy cập đến một địa chỉ khác.

# **B. Đối tƣợng Request**

Đối tượng Request được dùng để nhận thông tin từ trình duyệt của người dùng gởi về cho Web Server.

#### - **Thuộc tính QueryString**

Thuộc tính QueryString của đối tượng Request cho phép chúng ta nhận các giá trị truyền qua chuỗi tham số này.

#### **C. Đối tƣợng Application**

Đối tượng Application được sử dụng để quản lý tất cả các thông tin của một ứng dụng web. Thông tin được lưu trữ trong đối tượng Application có thể được xử lý trong bất kỳ trang aspx nào trong suốt chu kỳ sống của ứng dung.

#### **D. Đối tƣợng Session**

Đối tượng Session được dùng để lưu trữ thông tin của người dùng trong ứng dụng. Thông tin được lưu trữ trong Session là của một người dùng trong một phiên làm việc cụ thể. Web Server sẽ tự động tạo một đối tượng Session cho mỗi người dùng mới kết nối vào ứng dụng và tự động hủy chúng nếu người dùng còn không làm việc với ứng dụng nữa.

Tuy nhiên, không giống như đối tượng Application, đối tượng Session không thể chia sẻ thông tin giữa những lần làm việc của người dùng, nó chỉ có thể cung cấp, trao đổi thông tin cho các trang trong lần làm việc tương ứng.

Trong ứng dụng web, đối tượng Session giữ vai trò khá quan trong. Do sử dụng giao thức HTTP, một giao thức phi trạng thái, Web Server hoàn toàn không ghi nhớ những gì giữa những lần yêu cầu của Client. Đối tượng Session tỏ ra khá hữu hiệu trong việc thực hiện "lưu vết và quản lý thông tin của người dùng".

# - **Thuộc tính Timeout**

Qui định khoảng thời gian (tính bằng phút) mà Web Server duy trì đối tượng Session nếu người dùng không gởi yêu cầu nào về lại Server. Giá trị mặc định của thuộc tính này là 20.

## - **Phƣơng thức Abandon**

Phương thức Abandon của đối tượng Session sẽ giải phóng vùng nhớ được dùng để duy trì đối tượng Session trên Web Server ngay khi được gọi thực hiện. Những yêu cầu sau đó được Web server coi như là một người dùng mới.

## **E. Đối tƣợng Server**

Đối tượng Server được sử dụng để cung cấp thông tin của Server cho ứng dung.

# - **Thuộc tính MachineName**

Thuộc tính này được dùng để lấy tên của Web Server.

# - **Phƣơng thức Mappath**

Phương thức Mappath được dùng để lấy đường dẫn vật lý hoặc đường dẫn ảo đến một thư mục trên Server.

# - **Phương thức Transfer**(<Đường dẫn đến trang cần yêu cầu>)

Ngừng thi hành trang hiện hành, gởi yêu cầu mới đến trang được gọi thực hiện.

# **F. Đối tƣợng Cookies**

đối tượng Cookies cũng được dùng để lưu trữ thông tin của

người dùng, tuy nhiên, thông tin này được lưu ngay tại máy gởi yêu cầu đến Web Server.

#### *2.2.2.2. So sánh giữa ASP và ASP.NET*

**1) Hỗ trợ nhiều ngôn ngữ lập trình**.

- ASP.NET sử dụng ADO.NET để thao tác dữ liệu thay vì ADO như ASP.

- ASP.NET hỗ trợ Visual Basic (.NET) thay vì VBScript như ASP.

- ASP.NET hỗ trợ Csharp (C#) và C++, J#.

- ASP.NET vẫn hỗ trợ Jscript như ASP nhưng ở một hình thức khác hơn.

- TrangASP.Net được biên dịch trước. Thay vì phải đọc và thông dịch mỗi khi trang web được yêu cầu, ASP.Net biên dịch những trang web động thành những tập tin DLL mà Server có thể thi hành nhanh chóng và hiệu quả. Yếu tố này là một bước nhảy vọt đáng kể so với kỹ thuật thông dịch của ASP.

- ASP.Net hỗ trợ mạnh mẽ bộ thư viện phong phú và đa dạng của .Net framework, làm việc với XML, Web Service, truy cập cơ sở dữ liệu qua ADO.Net, …

**2) Có những điều khiển (controls) có thể lập trình đƣợc và Hỗ trợ lập trình điều khiển bởi sự kiện (event-driven programming).**

-Có 2 loại Control của ASP.NET đó là HTML Control và ASP.NET Control, cả 2 loại control này đều được quản lý phía trình chủ (server), và được trang web chứa bởi các đoạn script như HTML trước đây, tức là dùng các thẻ (tag) nhưng với chỉ dẫn "runat=server".>>

- ASP.NET Control có thêm nhiều loại control mới có thể được dùng tương tự như những control cơ bản khác như những control kiểm tra nhập

liệu (validation control) hay như DataGrid, DataList có cách chức năng nâng cao như sắp xếp (sorting), phân trang (paging)…vv…

- Một đặc điểm nổi bật của các Control ASP.NET đó là tất cả các Control này đều có khả năng "Hiểu các sự kiện (event)" và các sự kiện này điều có thể lập trình được như là : sự kiện Load, sự kiện Click, sự kiện Change…vv…

#### **3) Những thành phần (components) dựa vào XML**

- Các thành phần ASP.NET dựa vào XML rất nhiều, vd như điều khiển AD Rotator sử dụng XML để lưu các thông tin về quảng cáo và cấu hình.

#### **4) Xác thực ngƣời dùng qua tài khoản (account) và vai trò (role).**

- ASP.NET hỗ trợ xác thực người dùng dựa vào form bao gồm quản lý cookie và tự động chuyển trang đối với những người dùng không hợp lệ.

- Việc quản lý thông qua account và role có ý nghĩa chỉ cho phép từng tài khoản với từng role khác nhau có thể truy xuất vào những phần code khác nhau ở server.

#### **5) Khả năng mở rộng cao hơn**

-Có ý nghĩa là một ứng dụng có thể trãi rộng tương tác trên nhiều server, khả năng giao tiếp giữa các server được tăng cường.

#### **6) Mã thực thi hiệu quả hơn**

-Lần đầu tiên được triệu gọi, mã ASP.NET sẽ được biên dịch và lưu một bản sao trong bộ nhớ, mỗi lần sau được triệu gọi thì không cần biên dịch lại nữa, cách làm này tăng hiệu suất rất đáng kể.

-Khác với trang ASP, mỗi lần triệu gọi là mỗi lần trang ASP được biên dịch lại tốn rất nhiều tài nguyên cho việc xử lý như thế.

### **7) Dễ cài đặt và cấu hình**

-Dễ cấu hình : Tất cả cấu hình theo thông qua dạng file văn bản đơn

giản ngay trong khi ứng dụng đang chạy mà không cần phải khởi động lại server hay phải đăng ký gì cả.

-Dễ cài đặt : Mỗi khi có sự thay đổi chỉ cần thay các file .dll mới bằng cách chép không cần các thao tác gì khác.(công nghệ X-COPY). Lúc cài đặt ứng dụng cũng tương tự.

#### **8) Không hoàn toàn tƣơng thích với ASP**

-ASP.NET không hoàn toàn tương thích với ASP.Trang ASP.NET sử dụng tên mở rộng là .aspx thay vì .asp như trang ASP. Tuy vậy ASP.NET và ASP có thể cùng tồn tại trên một webserver

#### **CHƢƠNG 2: PHÂN TÍCH VÀ THIẾT KẾ**

#### *1. Mô tả bài toán*

Lãnh đạo trung tâm giao việc cho trưởng phòng, Trưởng phòng phân công công việc cho nhân viên. Nhân viên nhận công việc được giao. Ngay sau khi hoàn thành công việc nhân viên báo cáo lãnh đạo phòng về kết quả triển khai. Các trưởng phòng tổng hợp kết quả phòng mình báo cáo lãnh đạo trung tâm. Từng cán bộ viên chức trung tâm tự đành giá kết quả công tác. Trưởng phòng đánh giá kết quả của nhân viên. Lãnh đạo trung tâm đánh giá kết quả của từng viên chức Trung tâm căn cứ vào tiêu chí xác định hoàn thành công việc, kết quả đánh giá của trưởng phòng và các phòng liên quan.

#### *2. Giới Thiệu Website*

Đề tài gồm 3 phần chính là: Quản lý, nhân viên và admin. Trong đó với mỗi thành phần có các chức năng làm việc, quyền hạn khác nhau

+ Admin: Là người quản lý các thành viên trong toàn bộ website bao gồm các thành viên là: Quản lý , nhân viên . Phân quyền truy cập

+ Quản lý: Là giám đốc, trưởng phòng phân công công việc nhân viên , đánh giá kết quả thực hiện công việc của nhân viên, phòng ban , tổng hợp báo cáo.

+ Nhân viên: Là người sẽ nhận công việc được phân công của Quản lý, thực hiện làm báo cáo

Mục đích website: Để cho phép giám đốc Trung tâm, trưởng phòng giao công việc và nhân viên nhận công việc được giao. Nhân viên báo cáo khi hoàn thành công việc. Trưởng phòng báo cáo kết quả thực hiện công việc của phòng mình lên lãnh đạo Trung tâm. Nhân viên xem kết quả đánh giá. Ưu điểm của chương trình là sẽ giúp người quản lý phân công công việc kịp thời, chính xác, cập nhật thông tin công việc thường xuyên.

Tên Hệ Thống : Hệ thống quản lý công việc tại trung tâm tin học thành phố Hải Phòng

Phát triển bằng công cụ là ASPNET & Sql sesver2000

# *3. Các Yêu Cầu Của Các Đối Tượng*

+) Admin: Chương trình phải cho phép người quản trị có thể thao tác với CSDL để tạo các user là Giám đốc, trưởng phòng và nhân viên, quản lý thông tin phòng ban, quản lý thông tin nhân viên. Với khả năng là:

Nhân viên : Thêm nhân viên, sửa đổi thông tin nhân viên, xóa nhân viên trong Trung tâm.

Phòng ban : Thêm phòng ban , sửa đổi thông tin phòng ban, xóa phòng ban.

Mọi người dùng có thể sửa đổi mật khẩu của chính mình(để tránh trường hợp có người biết được thông tin về mật khẩu của bản thân) +) Nhân viên:

Nhân viên muốn vào hệ thống thì phải đăng nhập bằng tên đăng nhập và mật khẩu do người quản trị hệ thồng cung cấp.

Nhân viên: có thể sửa đổi mật khẩu của chính mình Nhân viên xem công việc được giao.

Khi thực hiện xong công việc, xác nhận thời gian hoàn thành công việc.

Đánh kết quả công việc khi hoàn thành.

Xem đánh giá của trưởng phòng.

+) Quản lý: Giám đốc, trưởng phòng

Giám đốc, trưởng phòng muốn vào hệ thống thì phải đăng nhập bằng tên đăng nhập và mật khẩu do người quản trị hệ thồng cung cấp.

Có thể sửa đổi mật khẩu của chính mình.

*Giám đốc:*

Xem thông tin công việc đã giao cho các phòng ban.

Giao việc cho phòng ban. Cập nhật, sửa, xóa thông tin công

việc.

Tổng hợp đánh giá kết quả công tác Trung tâm.

Xem Tổng hợp đánh giá kết quả công tác Trung tâm.

*Trưởng phòng*:

Xem thông tin công việc của phòng mình.

Giao việc cho nhân viên.Cập nhật, sửa, xóa thông tin công việc.

Tổng hợp đánh giá kết quả công tác phòng mình.

Xem đánh giá kết quả công tác của phòng mình.

*4. Phân Tích Yêu Cầu Thành Các Module Chức Năng*

*4.1. ADMIN*

*Đăng nhập:*

Đầu vào:

Tên đăng nhập

Mật khẩu

Xử lý:

Kiểm tra tên đăng nhập xem có đúng không

Kiểm tra mật khẩu có đúng không

Đầu ra:

Nếu đúng thì vào trang quản lý hệ thống Nếu sai tên đăng nhập thông báo tên đăng nhập không đúng Nếu sai mật khẩu thông báo mật khẩu không đúng

### *Thay đổi mật khẩu:*

Đầu vào:

Tên đăng nhập Mật khẩu hiện tại Mật khẩu mới Xác nhận lại mật khẩu

Xử lý:

Kiểm tra tên đăng nhập xem có đúng không Kiểm tra mật khẩu hiện tại có đúng không Kiểm tra nhập mật khẩu mới chưa Kiểm tra xác nhận lại mật khẩu có đúng không

Đầu ra:

Nếu đúng thì cho phép thay đổi mật khẩu hiện ra thông tin tên đăng nhập, mật khẩu cũ và mật khẩu mới.

Nếu sai tên đăng nhập thông báo tên đăng nhập không đúng

Nếu sai mật khẩu hiện tại thông báo mật khẩu không đúng.

Nếu chưa nhập mật khẩu mới thông báo chưa nhập mật khẩu mới

Nếu sai thông tin xác nhận mật khẩu thông báo xác nhận mật khẩu không đúng.

#### *Thêm mới, cập nhật Phòng ban:*

Đầu vào:

Mã phòng ban

Tên phòng ban

Điện thoại phòng ban

#### Xử lý:

Kiểm tra giao diện việc nhập có giá trị Null hay không Kiểm tra xem đã tồn tại tên phòng học nào chưa

Cập nhật thông tin vào CSDL

Đầu ra:

Thông báo lỗi vì đã có phòng tồn tại, thông tin nhập thiếu Thông báo thành công khi cập nhật vào CSDL

#### *Thêm mới, cập nhật Nhân viên:*

Đầu vào:

- Mã nhân viên Tên nhân viên
- Chức vụ
- Mật khẩu

Tên đăng nhập

Quyền

Tên phòng

Xử lý:

Kiểm tra mã nhân viên đã tồn tại trong CSDL chưa

Nếu tồn tại rồi thì có thể sửa đổi thông tin sinh viên, hoặc xóa sinh viên đó

Cập nhật thông tin vào CSDL

Đầu ra:

Lỗi mức cập nhật csdl lỗi, sinh viên đã tồn tại trong csdl Nếu thành công thì trả lại thông tin nhân viên.

#### *4.2. Nhân viên*

#### *Đăng nhập:*

Đầu vào:

Tên đăng nhập Mật khẩu

#### Xử lý:

Kiểm tra tên đăng nhập xem có đúng không

Kiểm tra Mật khẩu có đúng không

# Đầu ra:

Nếu đúng thì vào trang nhân viên

Nếu sai tên đăng nhập thông báo Tên đăng nhập không đúng

Nếu sai mật khẩu thông báo mật khẩu không đúng

# *Thay đổi mật khẩu:*

Đầu vào:

Tên đăng nhập Mật khẩu hiện tại Mật khẩu mới Xác nhận lại mật khẩu

# Xử lý:

Kiểm tra tên đăng nhập xem có đúng không Kiểm tra mật khẩu hiện tại có đúng không Kiểm tra nhập mật khẩu mới chưa Kiểm tra xác nhận lại mật khẩu có đúng không

Đầu ra:

Nếu đúng thì cho phép thay đổi mật khẩu hiện ra thông tin tên đăng nhập, mật khẩu cũ và mật khẩu mới.

> Nếu sai tên đăng nhập thông báo tên đăng nhập không đúng Nếu sai mật khẩu hiện tại thông báo mật khẩu không đúng. Nếu chưa nhập mật khẩu mới thông báo chưa nhập mật khẩu mới

> Nếu sai thông tin xác nhận mật khẩu thông báo xác nhận mật khẩu không đúng.

#### *Xem thông tin công việc*

Đầu vào:

Mã nhân viên

Xủ lý:

Lấy thông tin trong bảng công việc

Đầu ra:

Thông tin công việc cần thực hiện

#### *Xác nhận thời gian hoàn thành công việc.*

Đầu vào:

Mã nhân viên

Xú lý:

Kiểm tra nhập thời gian hoàn thành công việc chưa.

Đầu ra:

Nếu chưa nhập nhập thời gian hoàn thành công việc thì thông báo chưa nhập.

### *Báo cáo kết quả*

Đầu vào:

Mã nhân viên

Xú lý:

Kiểm tra đánh giá thực hiện công việc của bản thân chưa.

Đầu ra:

Nếu chưa nhập đánh giá thực hiện công việc của bản thân thì

thông báo chưa đánh giá

# *Xem đánh giá của trưởng phòng*

Đầu vào:

Mã nhân viên

Xú lý:

Lấy thông tin trong bảng công việc

Đầu ra:

Thông tin tổng hợp đánh giá công tác nhân viên của trưởng

phòng

# *4.3. Quản lý(Giám đốc trung tâm, Trưởng phòng)*

# *Đăng nhập:*

Đầu vào:

Tên đăng nhập Mật khẩu

Xử lý:

Kiểm tra tên đăng nhập xem có đúng không

Kiểm tra mật khẩu có đúng không

Đầu ra:

Nếu đúng thì vào trang Quản lý

Nếu sai tên đăng nhập thông báo tên đăng nhập không đúng

Nếu sai mật khẩu thông báo mật khẩu không đúng

# *Thay đổi Mật khẩu:*

Đầu vào:

Tên đăng nhập

Mật khẩu hiện tại Mật khẩu mới Xác nhận lại mật khẩu

Xử lý:

Kiểm tra tên đăng nhập xem có đúng không Kiểm tra mật khẩu hiện tại có đúng không Kiểm tra nhập mật khẩu mới chưa Kiểm tra xác nhận lại mật khẩu có đúng không

### Đầu ra:

Nếu đúng thì cho phép thay đổi mật khẩu hiện ra thông tin tên đăng nhập, mật khẩu cũ và mật khẩu mới.

Nếu sai tên đăng nhập thông báo Tên đăng nhập không đúng

Nếu sai mật khẩu hiện tại thông báo mật khẩu không đúng.

Nếu chưa nhập mật khẩu mới thông báo chưa nhập mật khẩu mới

Nếu sai thông tin xác nhận mật khẩu thông báo xác nhận mật khẩu không đúng.

## **Giám đốc trung tâm**

#### *Gíao việc cho phòng ban*

Đầu vào:

Tên công việc Nội dung công việc Ngày bắt đầu Ngày kết thúc Loại công việc Tên Phòng

Xử lý:

Kiểm tra giao diện việc nhập có giá trị Null hay không Kiểm tra xem đã tồn tại Tên công việc chưa Cập nhật thông tin vào CSDL

Đầu ra:

Lỗi mức cập nhật csdl lỗi, công việc đã tồn tại trong csdl Nếu thành công thì trả lại thông tin công việc

### *Xem thông tin công việc đã giao*

Đầu vào:

Mã nhân viên

Xử lý:

Lấy thông tin trong bảng nhóm công việc

Đầu ra:

Thông tin công việc

# *Tổng hợp đánh giá kết quả công tác Trung tâm*

Đầu vào:

Mã nhân viên

Xủ lý:

Kiểm tra đánh giá thực hiện nhiệm vụ chưa.

Đầu ra:

Nếu chưa nhập đánh giá thực hiện nhiệm vụ thì thông báo chưa đánh giá.

# *Xem Tổng hợp đánh giá kết quả công tác Trung tâm.*

Đầu vào:

Mã nhân viên

Xú lý:

Lấy thông tin trong bảng nhóm công việc

Đầu ra:

Hiển thị thông tin kết quả

# **Trƣởng phòng**

### *Xem thông tin công việc đã giao*

Đầu vào:

Mã nhân viên

Xử lý:

Lấy thông tin trong bảng nhóm công việc

Đầu ra:

Thông tin công việc

# *Trưởng phòng giao việc cho nhân viên:*

Đầu vào:

Tên công việc Nội dung công việc Ngày bắt đầu Ngày kết thúc Loại công việc Tên nhân viên

Xử lý:

Kiểm tra giao diện việc nhập có giá trị Null hay không Kiểm tra xem đã tồn tại Tên công việc chưa Cập nhật thông tin vào CSDL

Đầu ra:

Lỗi mức cập nhật csdl lỗi, công việc đã tồn tại trong csdl Nếu thành công thì trả lại thông tin công việc

# *Xem thông tin công việc*

Đầu vào:

Mã phòng

Xử lý:

Lấy thông tin trong bảng công việc

Đầu ra:

Thông tin công việc cần thự hiện

*Tổng hợp đánh giá kết quả công tác phòng ban:* Đầu vào:

> Mã phòng Mã nhân viên

Xủ lý:

Kiểm tra đánh giá thực hiện công việc của phòng chưa.

Đầu ra:

Nếu chưa nhập đánh giá thực hiện công việc của phòng thì thông báo chưa đánh giá

*Xem Tổng hợp đánh giá kết quả công tác phong ban.*

Đầu vào:

Mã phòng

Mã nhân viên

Xú lý:

Lấy thông tin trong bảng nhóm công việc

Đầu ra:

Hiển thị thông tin kết quả

# *5. Thiết kế Cơ Sở Dữ Liệu*

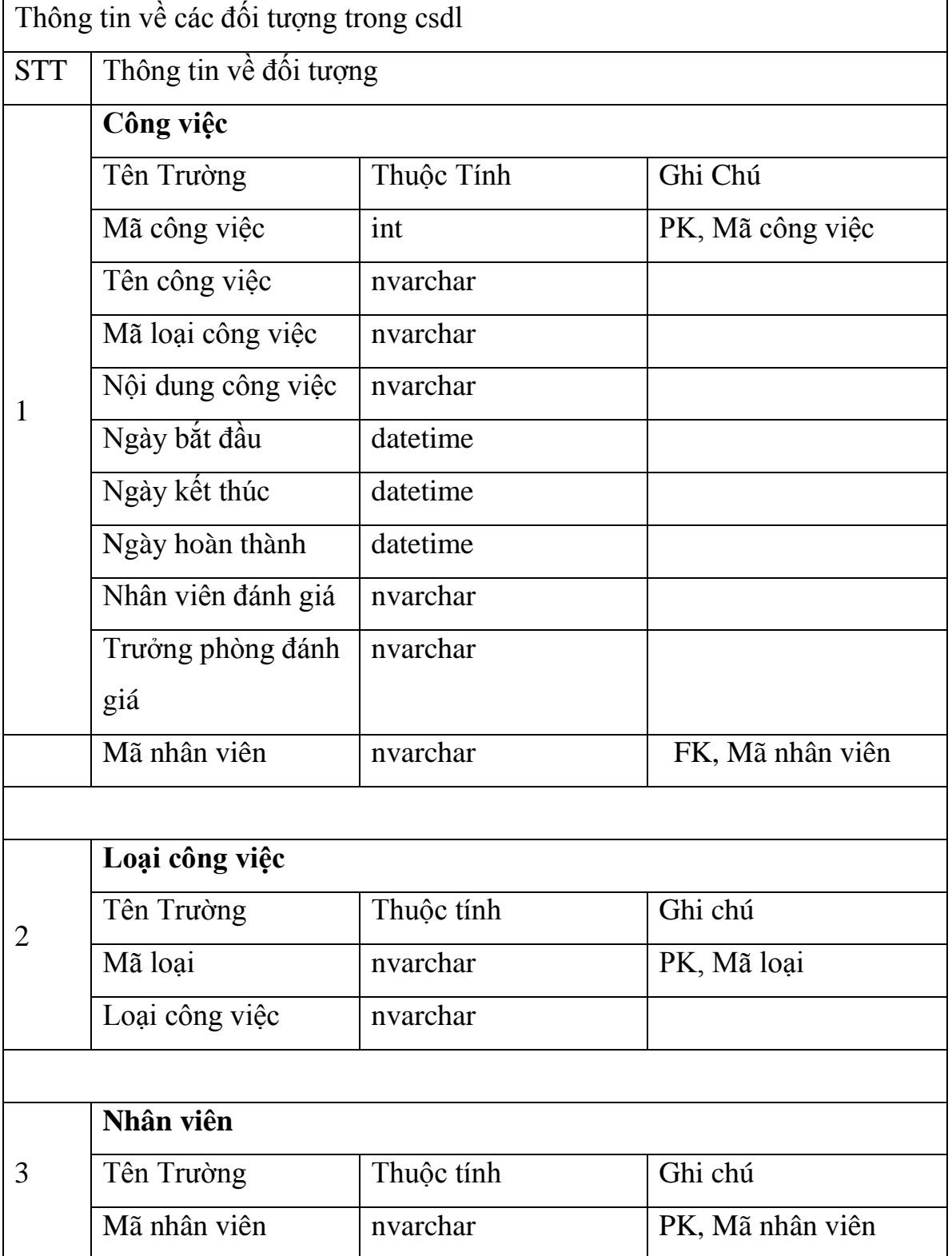

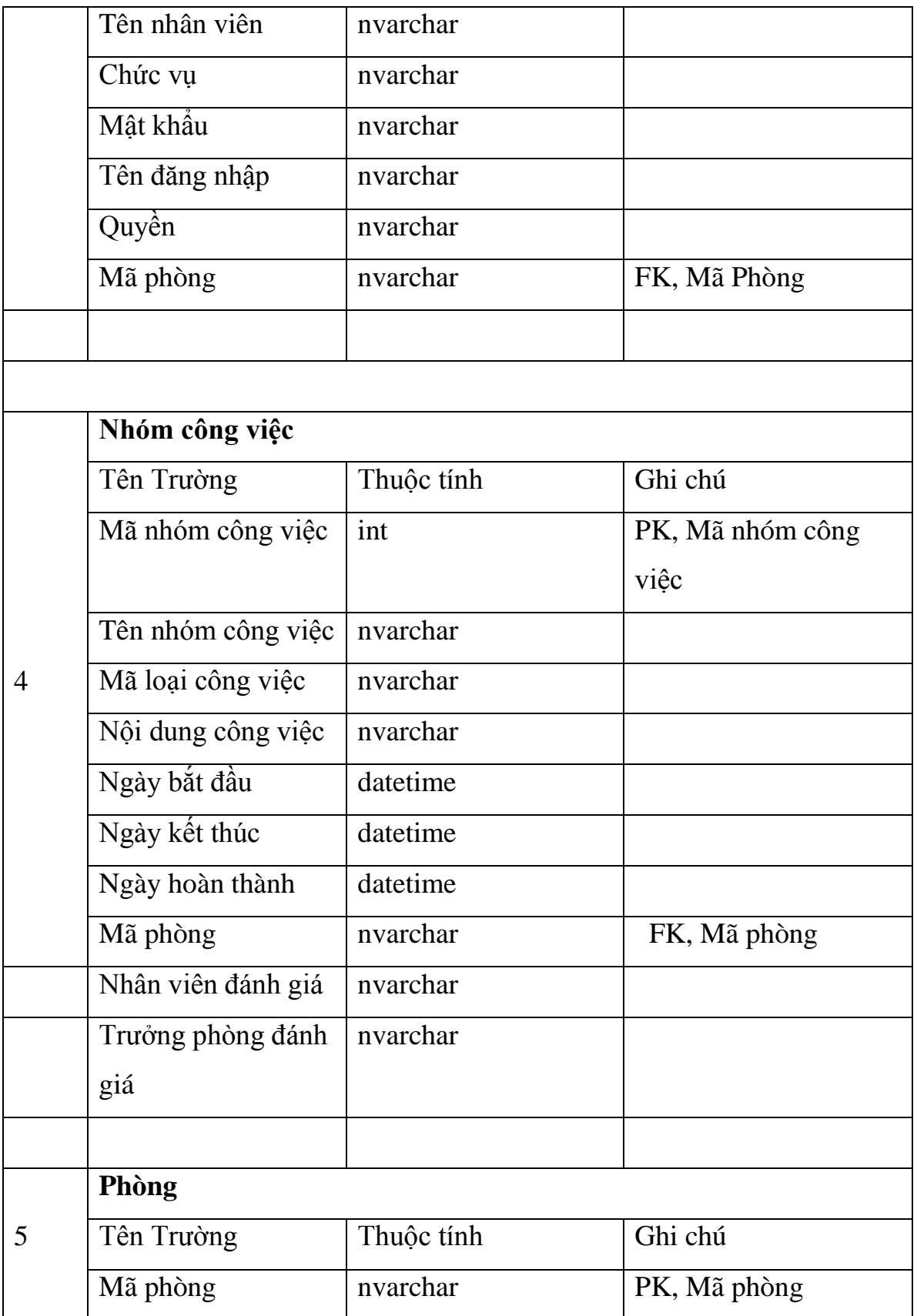

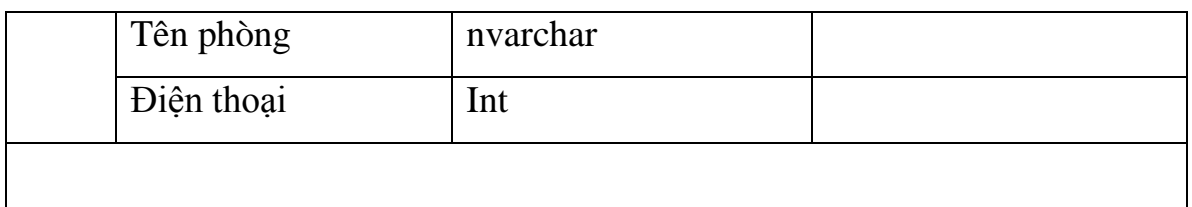

*6. Mô hình CSDL*

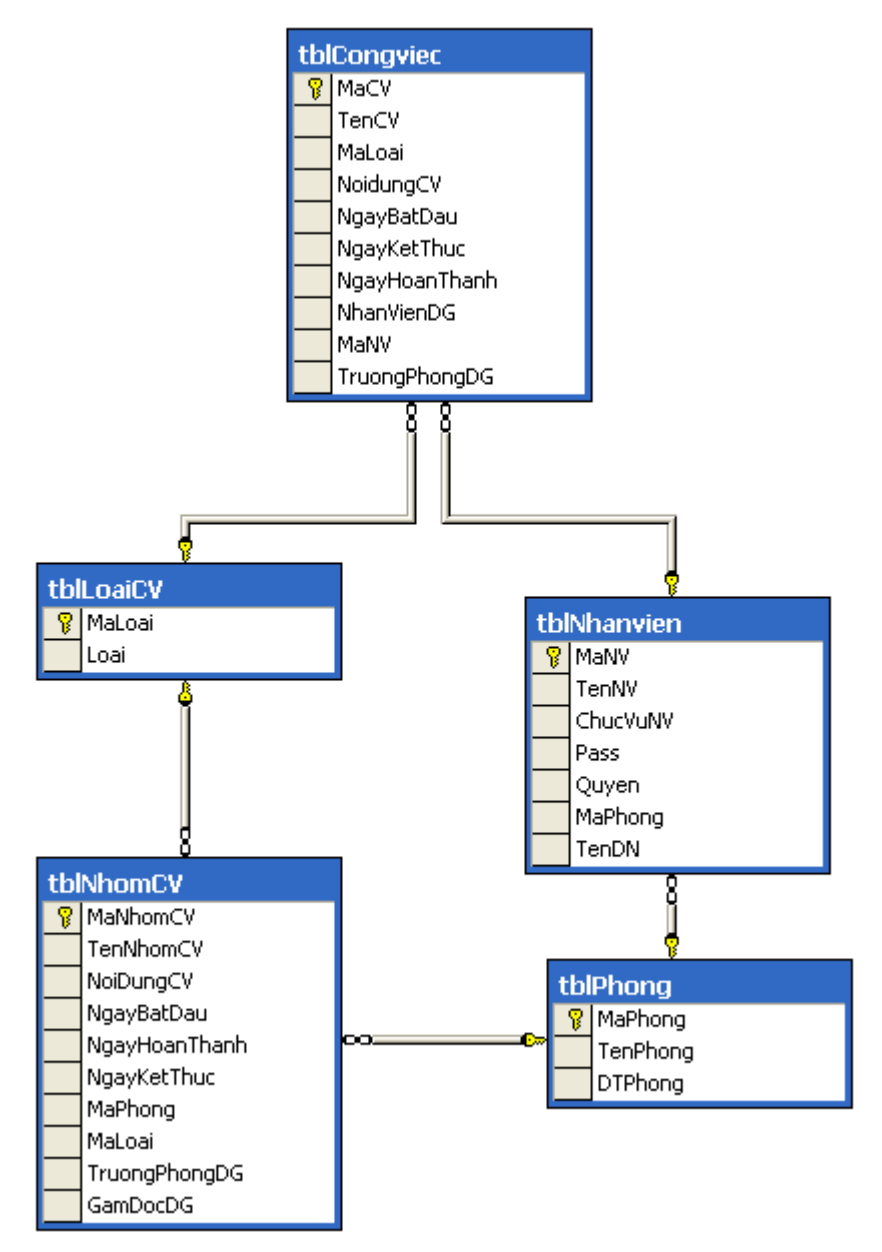

# *7. Thiết Kế Giao Diện*

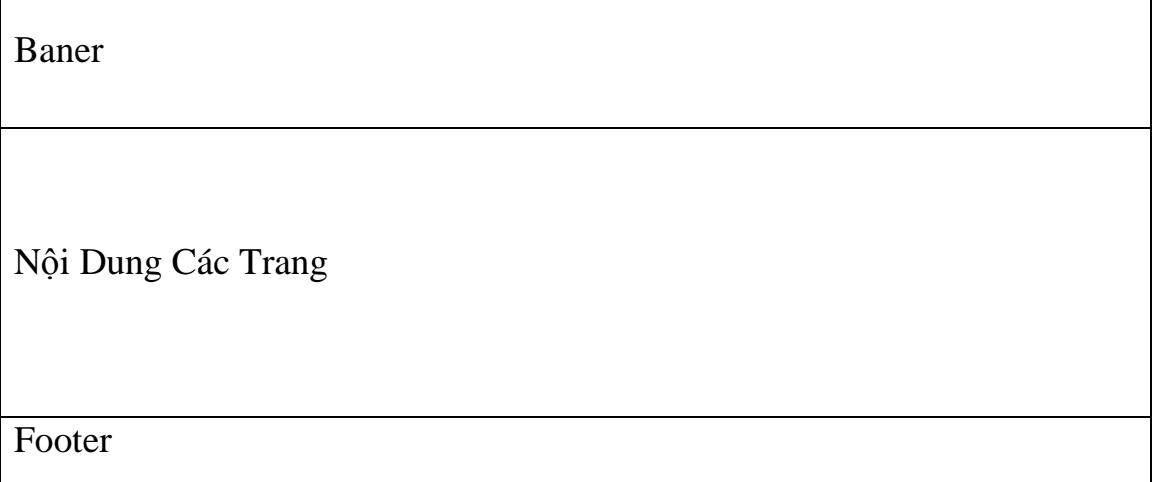

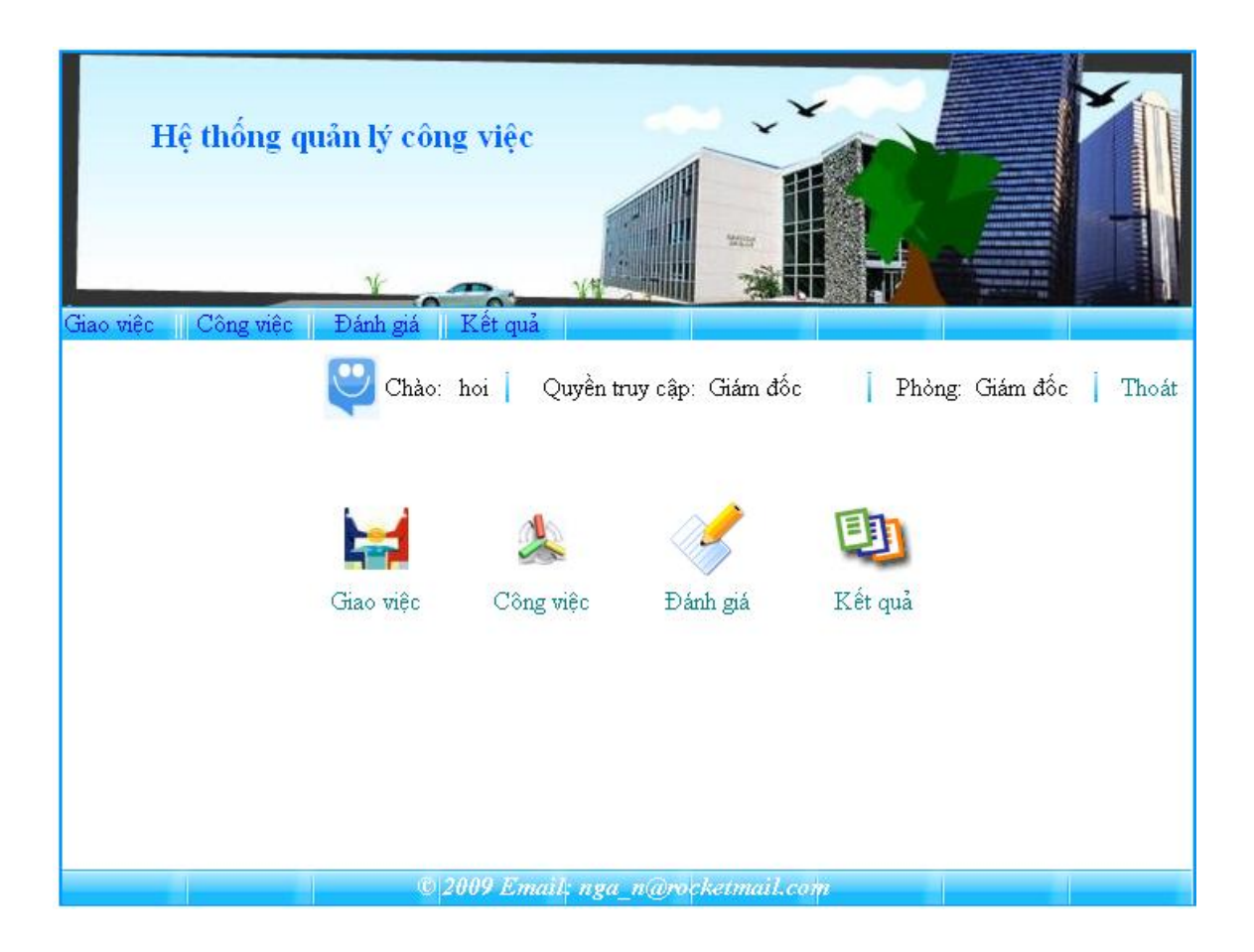

# *8. Tài Liệu Hướng Dẫn Cấu Hình Website*

\*) Cấu hình máy chủ Server: Để cấu hình được website yêu cầu Server phải được chạy với tốc độ tương đối để các máy Client có thể truy cập vào website tương đối ổn định.

Với yêu cầu cấu hình của Server như:

CPU : từ 2.50 GHZ trở lên.

RAM: từ 512 MB trở lên.

Dung lượng tối thiểu trên ổ cứng chứa website phải Free Space 1GB trở lên

Ngoài ra một số cấu hình khác phải chạy tương ứng với cấu hình trên..

Khi có được Server với tốc độ tương đối ổn, ta bắt đầu cấu hình chạy cho website. Có thể sử dụng một số Chương trình xử lý trên Server như mã nguồn mở: Apache, .. hay sử dụng ngay bộ IIS(Internet Information Service) tích hợp ngay trong bộ cài window.

\*) Máy trạm: Tối thiểu Pentium III 500MHz hoặc tương đương, 256MB RAM

\*) Tiếp theo cấu hình với chương trình xử lý được với website xây dựng bằng ASPNET và SQL SERVER 2000

# **Chi Tiết Cấu Hình Website**

# **Các bƣớc để cài IIS:**

Vào menu Start -> Control Panel-> Vào mục Add, Remove Program. Trong cửa sổ mở ra, tiếp tục chọn vào Add, Remove Windows Components. Cửa sổ tiếp theo hiện ra , đánh dấu vào mục Internet Information Services (IIS) - đây chính là thành phần mà ta cần cài.

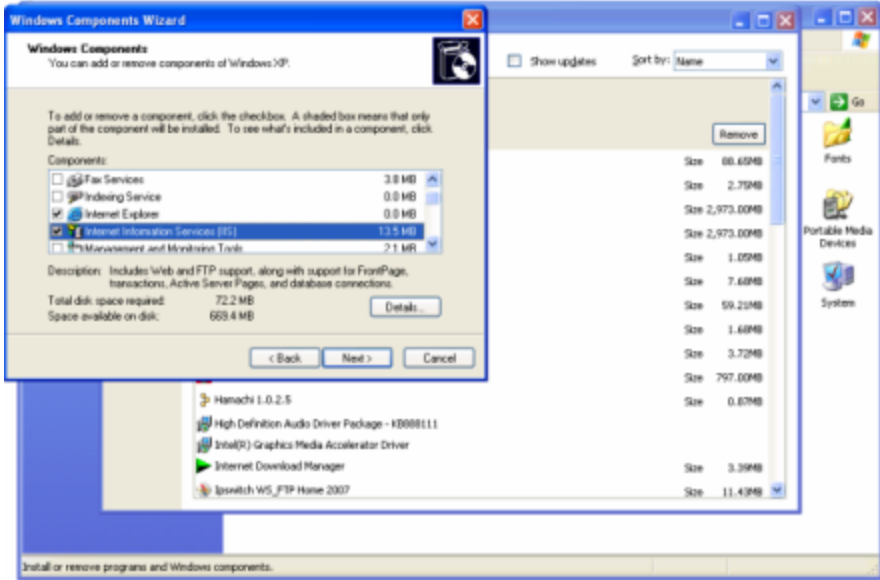

# Nhấn Next.

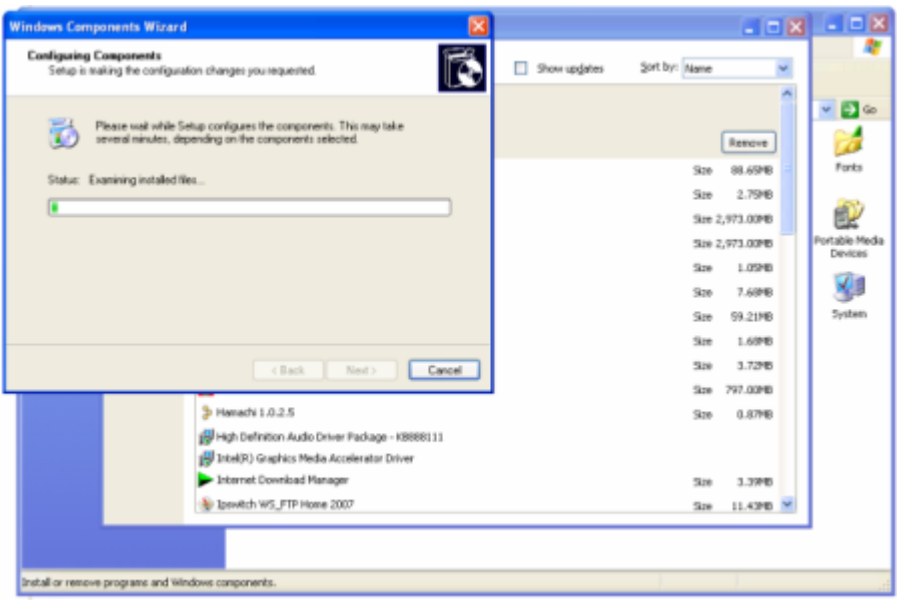

Trong quá trình cài, Windows có thể yêu cầu cho đĩa Windows vào ổ CD để nó chép các file cần thiết. Lúc này ta có thể có hai cách:

1. Cho đĩa vào ổ CD và OK.

2. Nếu trên máy bạn đã có sẵn thư mục chứa bộ cài đặt Windows, nhấn

Browse và tìm đến thư mục I386 có trong bộ cài đặt đó. -> OK Chú ý cả bộ cài cũng như đĩa Windows đều phải là bản thích hợp với phiên bản Windows hiện tại ta đang dùng. Ví dụ nếu bạn dùng Windows XP

Service Pack 2 thì ta cũng phải bỏ đúng đĩa Windows XP Service pack 2 vào thì mới cài được.

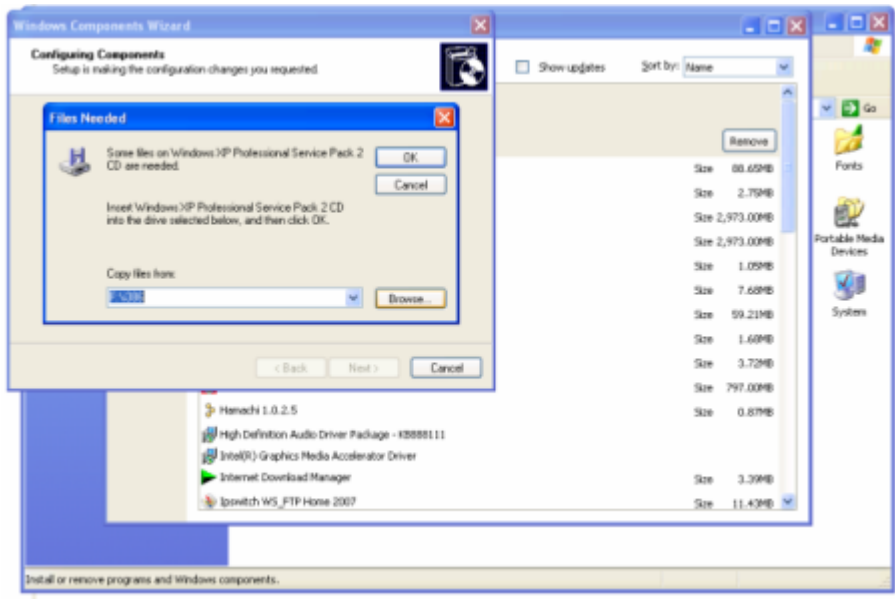

Đợi một chút để máy cài IIS vào.

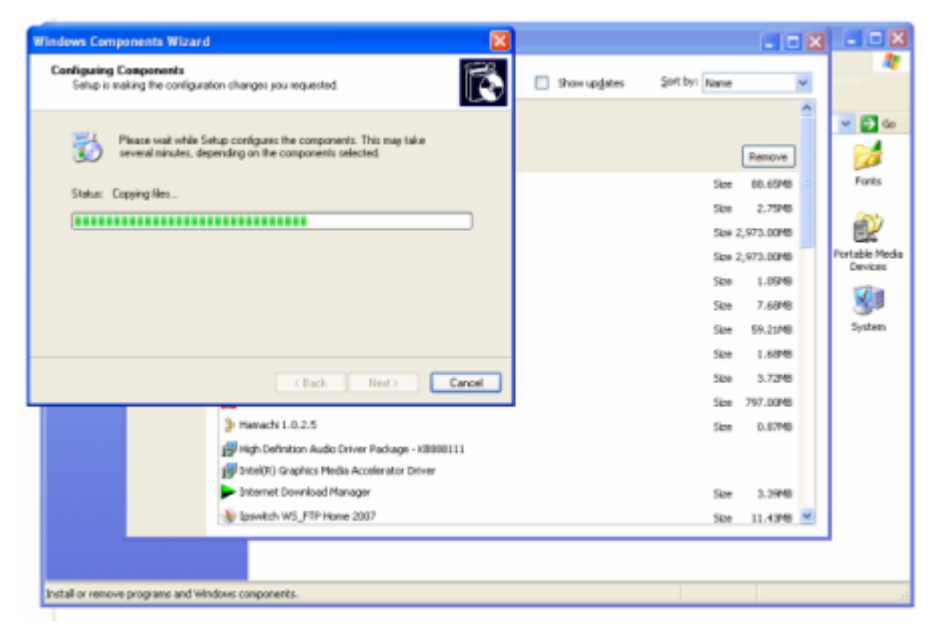

Khi máy báo cài xong, nhấn Finish

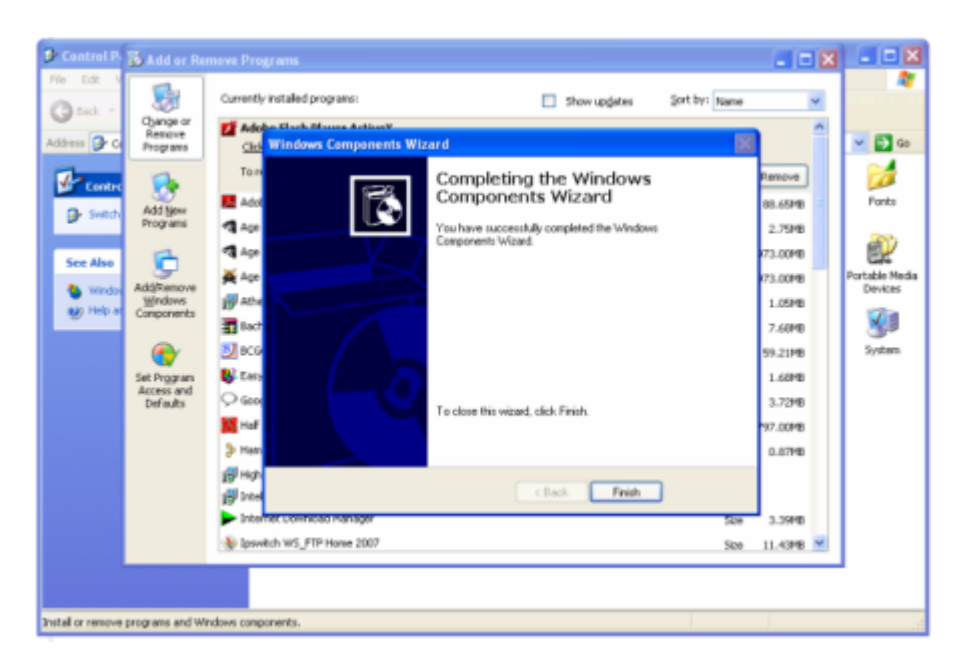

Đến đây ta đã cài xong IIS.

Bây giờ để biết ta cài thành công hay chưa, ta mở Internet Explorer lên. Trên dòng địa chỉ (Address), gõ vào chữ "localhost" -> nhấn Enter, nếu xuất hiện trang như dưới đây có nghĩa là ta cài thành công.

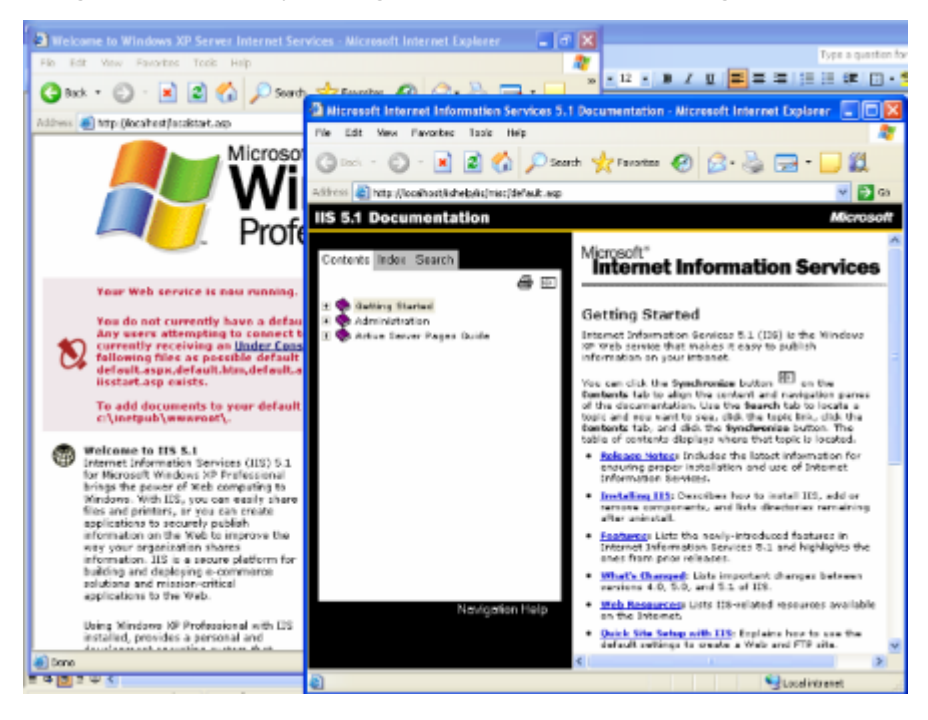

Như vậy bạn đã cài thành công IIS trên máy local

# *9. Công Cụ Phát Triển Lập Trình*

#### **- Máy chủ:**

- Hệ điều hành: Windows 2000 Server
- Web Server: IIS 5.0
- Microsoft Visual Studio 2005
- Database Server: SQL Server 2000 Standard Edition (tuỳ chọn,

hoặc thay thế bằng SQL Desktop Engine được phân phối theo bản cài đặt

của chương trình), hoặc Oracle Database Server với mọi version.

# **- Máy trạm:**

- Hệ điều hành: Windows 2000/XP/2003
- Internet Explorer hoặc Firefox

# *10. Kết quả*

Xây dựng thành công chương trình quản lý công việc cho trung tâm tin học UBND thành phố Hải Phòng.

# **MỘT SỐ GIAO DIỆN CHƢƠNG TRÌNH**

# *Đăng nhập:*

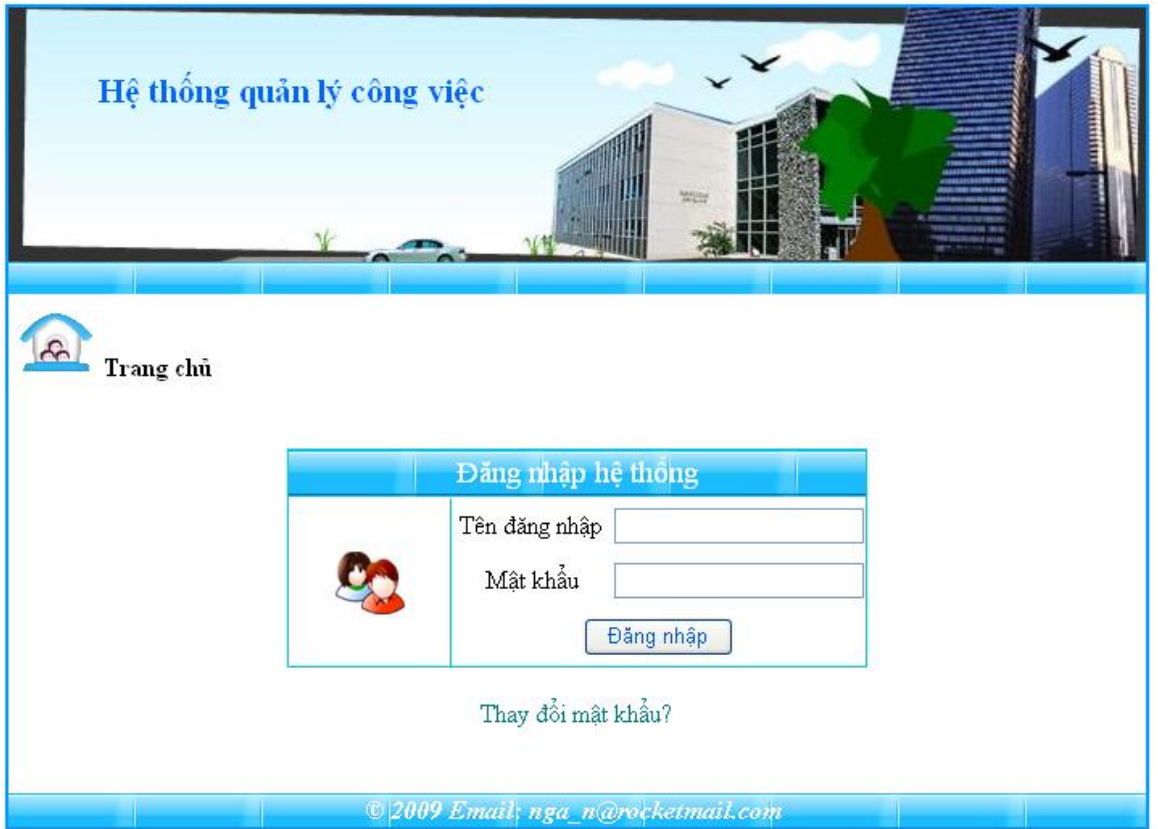

# *Thay đổi mật khẩu:*

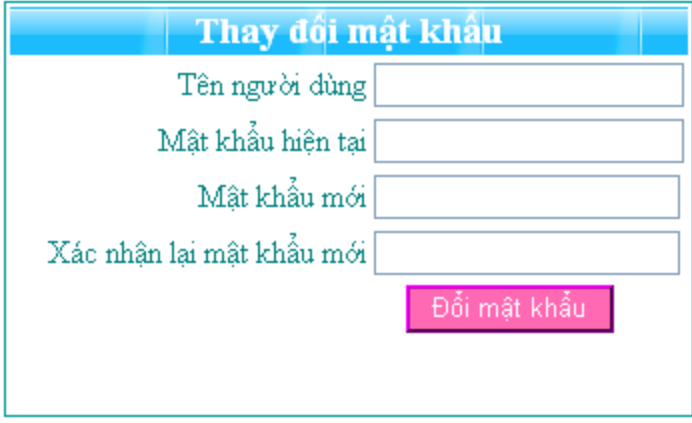

*Quản lý thông tin Phòng ban:*

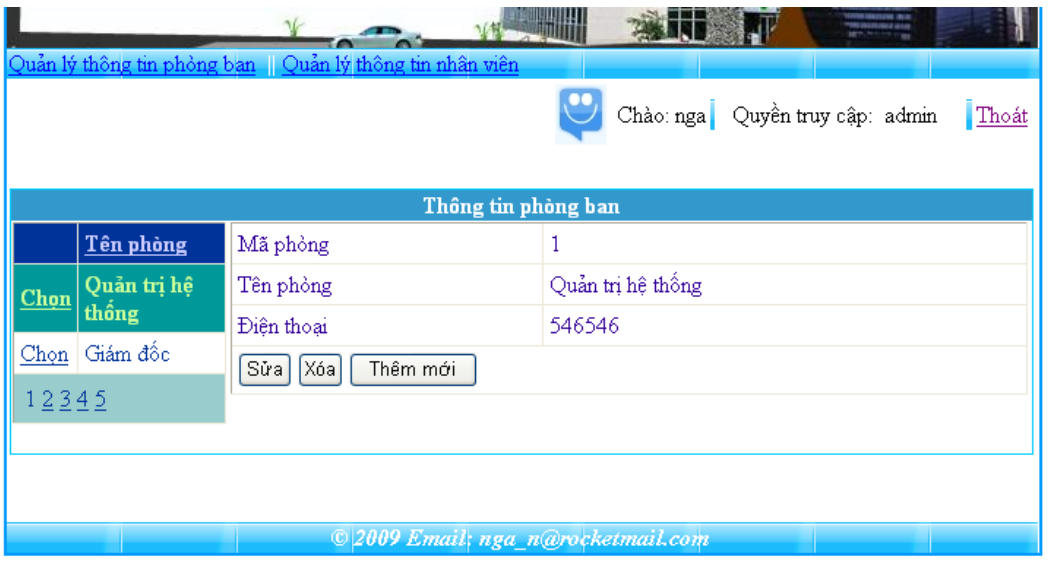

*Quản lý thông tin nhân viên*

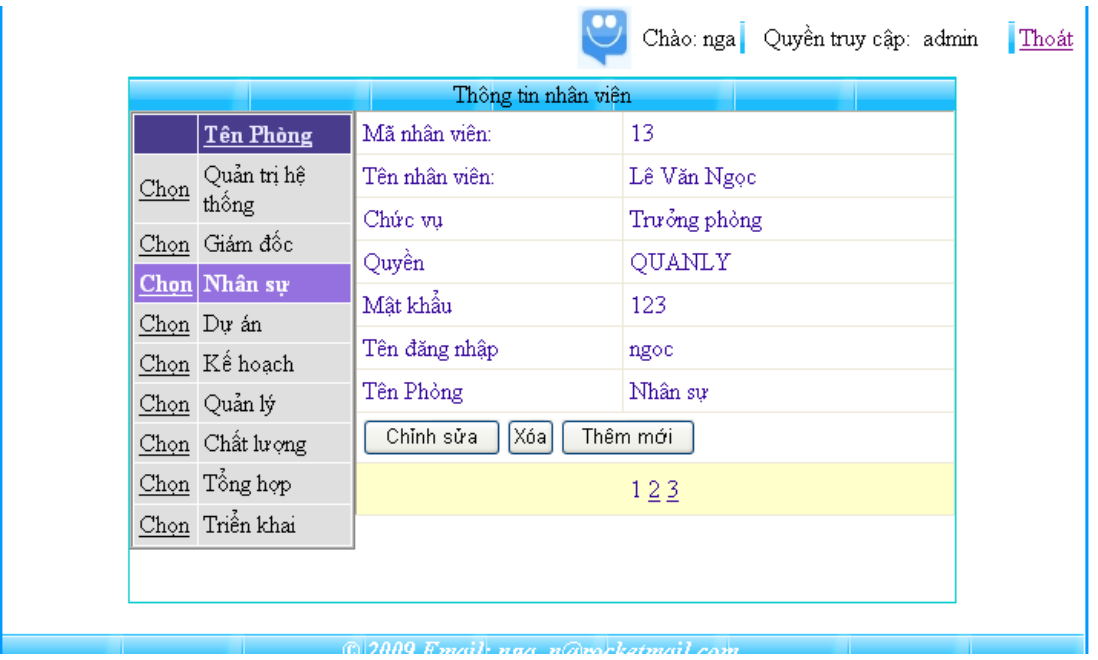

*Chỉnh sửa thông tin nhân viên*

|                     |                      |                                    |              |              | Chào: nga   Quyền truy cập: admin |  |
|---------------------|----------------------|------------------------------------|--------------|--------------|-----------------------------------|--|
| Thông tin nhân viên |                      |                                    |              |              |                                   |  |
|                     | <b>Tên Phòng</b>     | Mã nhân viên:                      | 13           |              |                                   |  |
| Chon                | Quản trị hệ<br>thống | Tên nhân viên:                     | Lê Văn Ngọc  |              |                                   |  |
|                     | Chọn Giám đốc        | Chức vu                            | Trưởng phòng |              |                                   |  |
|                     | Chọn Nhân sự         | Quyền                              | QUANLY       |              |                                   |  |
|                     | Chọn Dự án           | Mật khẩu                           | 123          |              |                                   |  |
|                     | Chọn Kế hoạch        |                                    |              |              |                                   |  |
|                     | Chọn Quản lý         | Tên đăng nhập                      | ngoc         |              |                                   |  |
|                     | Chọn Chất lượng      | Tên Phòng                          | Nhân sự      | $\checkmark$ |                                   |  |
|                     | Chọn Tổng hợp        | Không<br>Cập nhật                  |              |              |                                   |  |
|                     | Chọn Triển khai      |                                    | 123          |              |                                   |  |
|                     |                      |                                    |              |              |                                   |  |
|                     |                      |                                    |              |              |                                   |  |
|                     |                      | © 2009 Email; nga_n@rocketmail.com |              |              |                                   |  |

# *Trưởng phòng giao việc cho nhân viên*

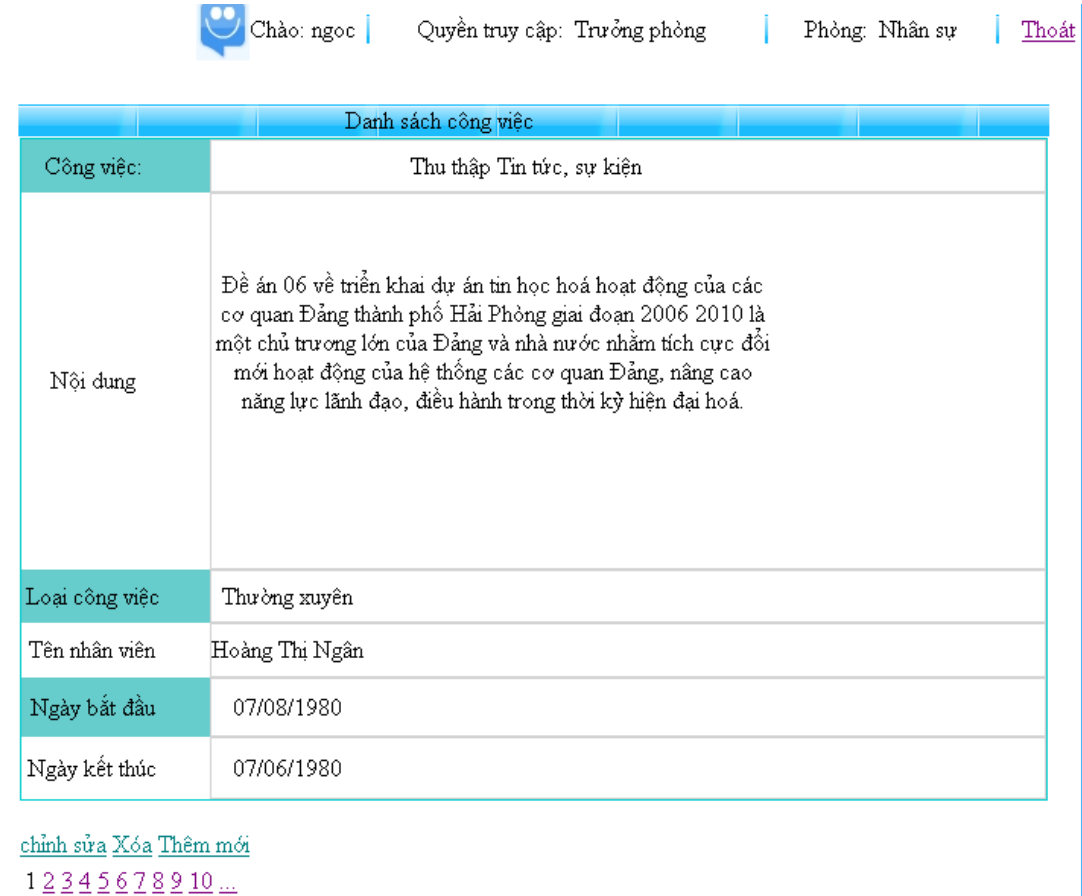

- 63 -

# *Thông tin công việc của nhân viên*

 $\rightarrow$   $\rightarrow$ 

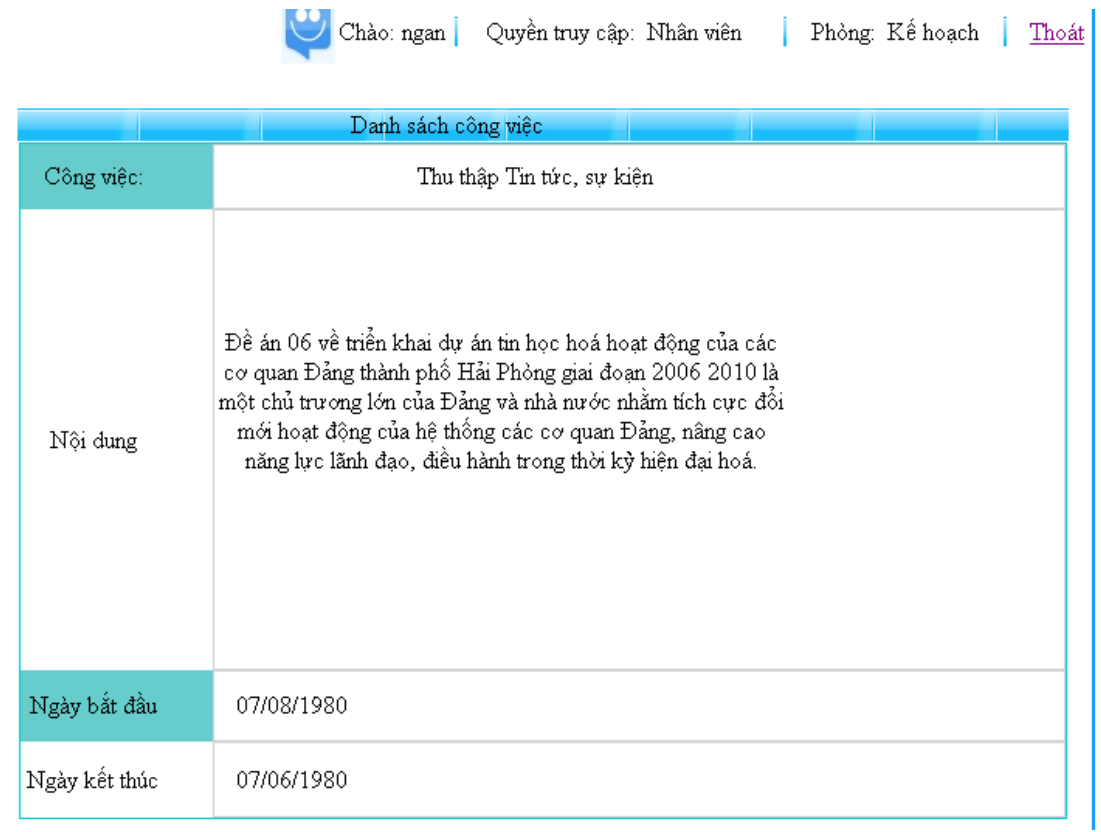

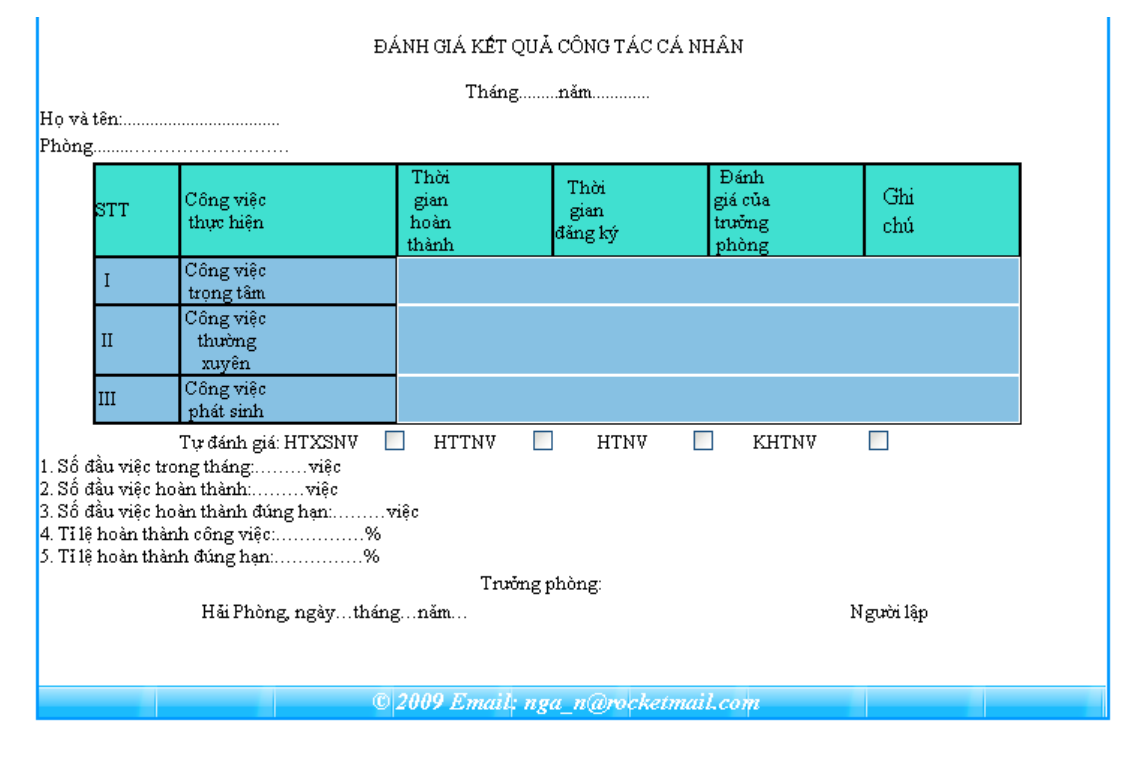

# *Nhân viên đánh giá kết quả thực hiên công tác*

# *11. Kết luận*

# *A. kết quả dạt được*

- Tóm lại, Hệ thống Quản lý công việc đã đáp ứng được yêu cầu cần đạt được trong giai đoạn phân tích và thiết kế

**V**iệc xây dựng và triển khai Hệ thống Quản lý công việc sẽ mang lại nhiều lợi ích thiết thực.

Hệ thống Quản lý công việc sẽ tạo ra môi trường làm việc dân chủ, hiệu quả.

# *B. Đề xuất:*

Phát triển hệ thồng ở mức hoàn thiện hơn, nhiều chức năng hơn như:

- Khi nhận công việc được giao, nhân viên có thể chọn chức năng từ chối công việc (có lý do),

- Trưởng phòng có thể theo dõi công việc nào đã được giao thành công, hoặc xác nhận hủy công việc đã giao.

- Hệ thồng cung cấp thêm chức năng lập lịch công việc:

Cung cấp cho mỗi người trong trung tâm một lịch biểu công việc được giao theo một khoảng thời gian,

Cung cấp cho người sử dụng giấu hiệu ưu tiên các công việc cần thực hiện trong thời gian ngắn.

- Nhân viên báo cáo tiến độ thực hiện công việc…

## *12. Tài liệu tham khảo*

[1] ASP.NET Tutorial [\(http://www.w3schools.com/aspnet/\)](http://www.w3schools.com/aspnet/)

[2] Lập trình ứng dụng Web với ASP.NET ( Trung tâm tin học- Đại học khoa hoc tự nhiên Tp.HCM).

[3] Tự học Microsoft ASP.NET (Bản quyền [www.vivosoft.com\)](http://www.vivosoft.com/).

- [4] W3School SQL Tutorial: [\(http://www.w3schools.com/sql/](http://www.w3schools.com/sql/)).
- [5] Trang chủ ASP.Net:( [http://www.asp.net.](http://www.asp.net/)..)
- [6**]** Tài liệu khóa học lập trình web với ASP.NET Biên soạn:

Nguyễn Minh Quý

**……………..**